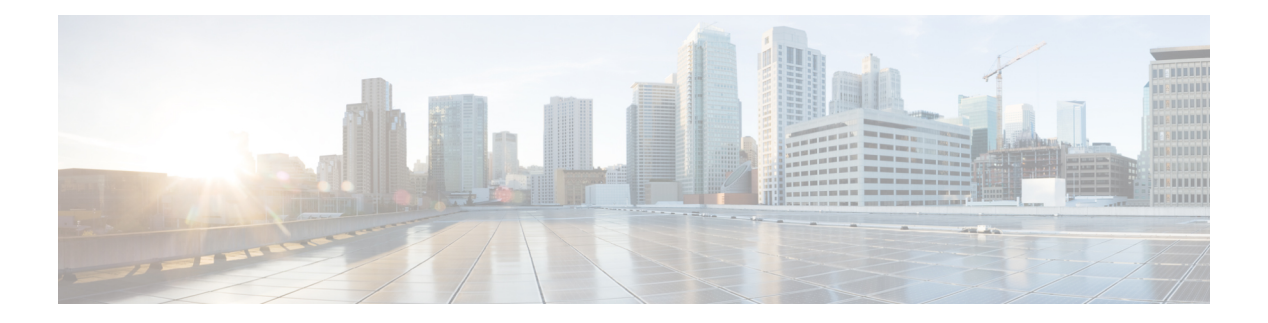

# **Call Home**

The Call Home feature can deliver messages containing information on configuration, inventory, syslog, snapshot, environmental, and crash events. It provides these messages as either email-based or web-based messages. Multiple message formats are available, allowing for compatibility with pager services, standard email, or XML-based automated parsing applications. This feature can deliver messages to multiple recipients, referred to as Call Home destination profiles, each with configurable message formats and content categories. A predefined destination profile is provided for sending alerts to the Cisco Smart Call Home server. The predefined profile defines both the email address and the HTTP(S) URL; the transport method configured in the profile determines whether the email address or the HTTP(S) URL is used.

- [Benefits](#page-1-0) of Using Call Home, on page 2
- [Obtaining](#page-1-1) Smart Call Home Services, on page 2
- [Anonymous](#page-2-0) Reporting, on page 3
- How to [Configure](#page-2-1) Call Home, on page 3
- [Prerequisites](#page-2-2) for Call Home, on page 3
- [Configuring](#page-3-0) Smart Call Home (Single Command), on page 4
- Enabling and [Disabling](#page-3-1) Call Home, on page 4
- Configuring Contact [Information,](#page-4-0) on page 5
- [Configuring](#page-5-0) Destination Profiles, on page 6
- [Subscribing](#page-8-0) to Alert Groups, on page 9
- [Configuring](#page-12-0) General email Options, on page 13
- Sending Call Home [Communications](#page-16-0) Manually, on page 17
- Sending a Call Home Test Message [Manually](#page-16-1) , on page 17
- Sending Call Home Alert Group Messages [Manually,](#page-17-0) on page 18
- [Submitting](#page-18-0) Call Home Analysis and Report Requests, on page 19
- Manually Sending [Command](#page-19-0) Output Message for One Command or a Command List, on page 20
- [Configuring](#page-20-0) Diagnostic Signatures, on page 21
- Displaying Call Home [Configuration](#page-26-0) Information, on page 27
- Default [Settings,](#page-33-0) on page 34
- Alert Group Trigger Events and [Commands,](#page-33-1) on page 34
- Message [Contents,](#page-35-0) on page 36
- Sample Syslog Alert [Notification](#page-38-0) in XML Format, on page 39
- [Configuration](#page-39-0) Example for Call Home, on page 40
- Additional [References,](#page-40-0) on page 41
- Feature [Information](#page-41-0) for Call Home, on page 42

### <span id="page-1-0"></span>**Benefits of Using Call Home**

The Call Home feature offers the following benefits:

- Multiple message-format options
	- Short Text—Suitable for pagers or printed reports.
	- Long Text—Full formatted message information suitable for human reading.
	- XML—Machine-readable format using XML. The XML format enables communication with Cisco Smart Call Home server for automatic processing.
- Multiple concurrent message destinations
- Multiple message categories including configuration, inventory, syslog, snapshot, environment, and crash events
- Filtering of messages by severity and pattern matching
- Scheduling of periodic message sending

# <span id="page-1-1"></span>**Obtaining Smart Call Home Services**

If you have a service contract directly with Cisco, you can register for the Smart Call Home service. Smart Call Home analyzes Call Home messages and provides background information and recommendations. For critical issues, Automatic Service Requests are generated with the Cisco TAC.

Smart Call Home offers the following features:

- Continuous device health monitoring and real-time alerts.
- Analysis of Smart Call Home messages and, if needed, Automatic Service Request generation routed to the correct TAC team, including detailed diagnostic information to speed problem resolution.
- Secure message transport directly from your device or through an HTTP proxy server or a downloadable Transport Gateway (TG). You can use a TG aggregation point to support multiple devices or in cases where security dictates that your devices may not be connected directly to the Internet.
- Web-based access to Smart Call Home messages and recommendations, inventory, and configuration information for all Smart Call Home devices provides access to associated field notices, security advisories, and end-of-life information.

You need the following items to register for Smart Call Home:

- SMARTnet contract number for your router
- Your email address
- Your Cisco.com username

### <span id="page-2-0"></span>**Anonymous Reporting**

Smart Call Home is a service capability included with many Cisco service contracts and is designed to assist customers resolve problems more quickly. In addition, the information gained from crash messages helps Cisco understand equipment and issues occurring in the field. If you decide not to use Smart Call Home, you can still enable Anonymous Reporting to allow Cisco to securely receive minimal error and health information from the device. If you enable Anonymous Reporting, your customer identity will remain anonymous, and no identifying information is sent.

When you enable Anonymous Reporting, you acknowledge your consent to transfer the specified data to Cisco or to vendors operating on behalf of Cisco (including countries outside the United States). Cisco maintains the privacy of all customers. For information about how Cisco treats personal information, see the Cisco Privacy Statement at <http://www.cisco.com/web/siteassets/legal/privacy.html>.

When Call Home is configured in an anonymous way, only crash, inventory, and test messages are sent to Cisco. No identifying information is sent.

# <span id="page-2-2"></span><span id="page-2-1"></span>**How to Configure Call Home**

## **Prerequisites for Call Home**

The Call Home feature provides email-based and web-based notification of critical system events. A versatile range of message formats are available for optimal compatibility with pager services, standard email, or XML-based automated parsing applications. Common uses of this feature may include direct paging of a network support engineer, email notification to a network operations center, XML delivery to a support website, and use of Cisco Smart Call Home services for direct case generation with the Cisco Systems Technical Assistance Center (TAC).

Information to consider before you configure Call Home:

- Contact email address (required for full registration with Smart Call Home, optional if Call Home is enabled in anonymous mode), phone number (optional), and street address information (optional) should be configured so that the receiver can determine the origin of messages received.
- At least one destination profile (predefined or user-defined) must be configured. The destination profile you use depends on whether the receiving entity is a pager, an email address, or an automated service such as Cisco Smart Call Home.
	- If the destination profile uses email message delivery, you must specify a Simple Mail Transfer Protocol (SMTP) server.
	- Configuring the trustpoint CA is not required for HTTPS server connection since the trustpool feature enabled by default.
- Router must have IP connectivity to an email server or the destination HTTP(S) server.
- If Cisco Smart Call Home is used, an active service contract covering the device is required to provide full SCH service.

# <span id="page-3-0"></span>**Configuring Smart Call Home (Single Command)**

To enable all Call Home basic configurations using a single command, perform the following steps:

#### **Procedure**

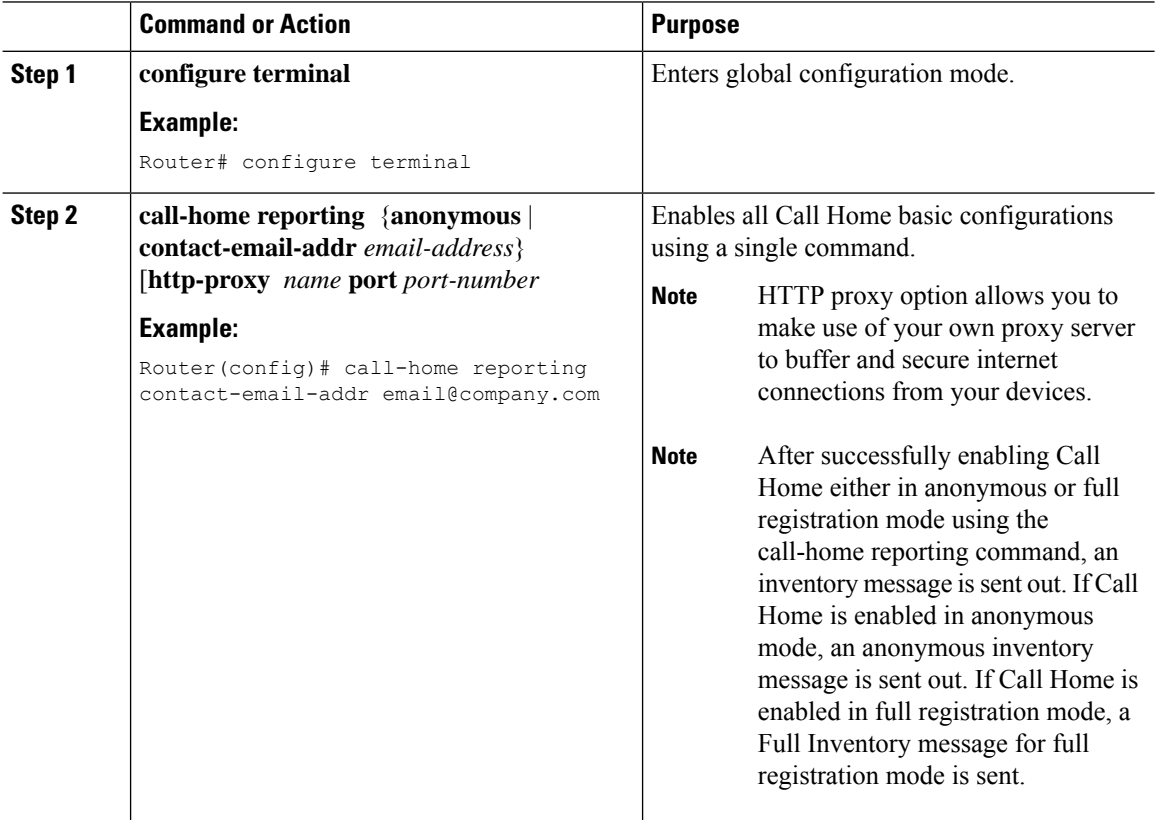

# <span id="page-3-1"></span>**Enabling and Disabling Call Home**

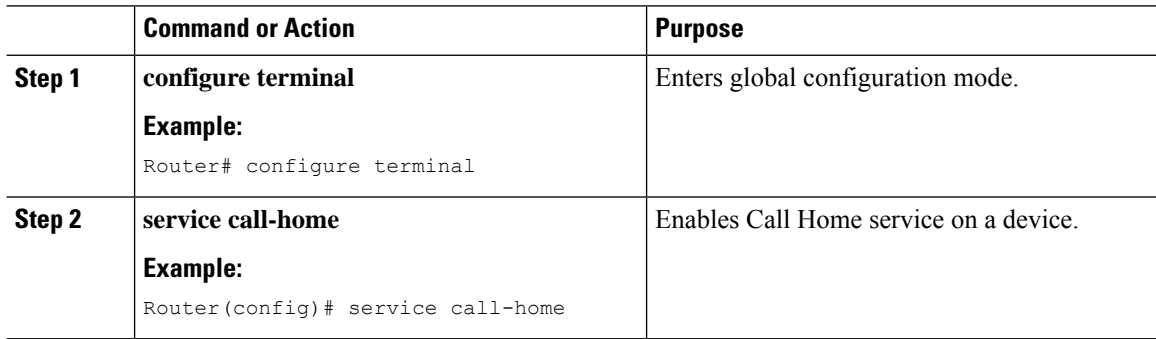

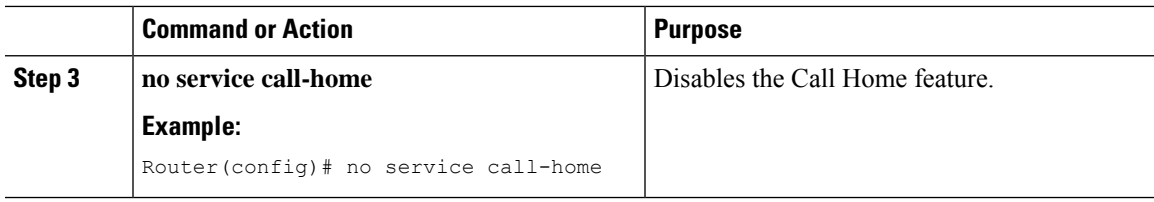

# <span id="page-4-0"></span>**Configuring Contact Information**

Each router must include a contact email address (except if Call Home is enabled in anonymous mode). You can optionally include a phone number, street address, contract ID, customer ID, and site ID.

To assign the contact information, perform the following steps:

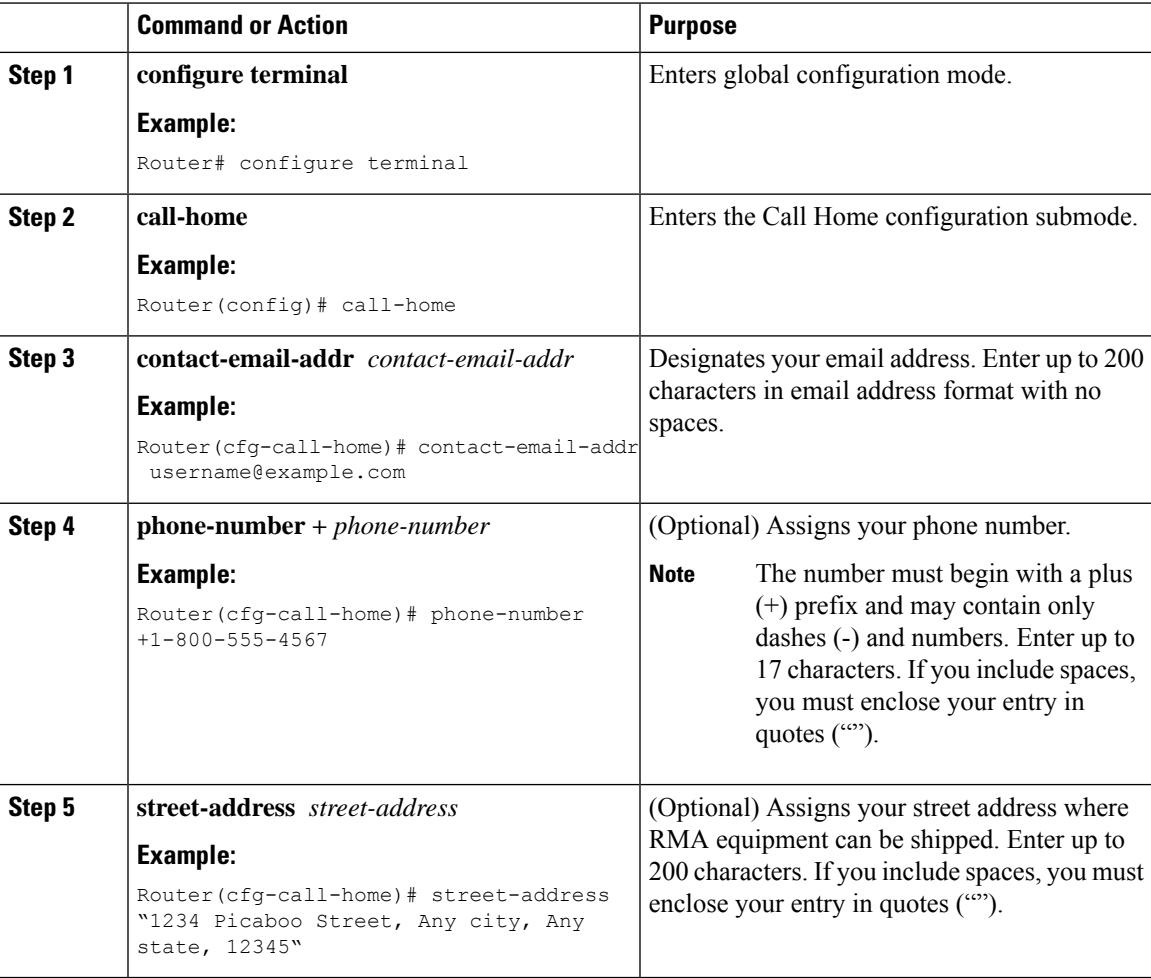

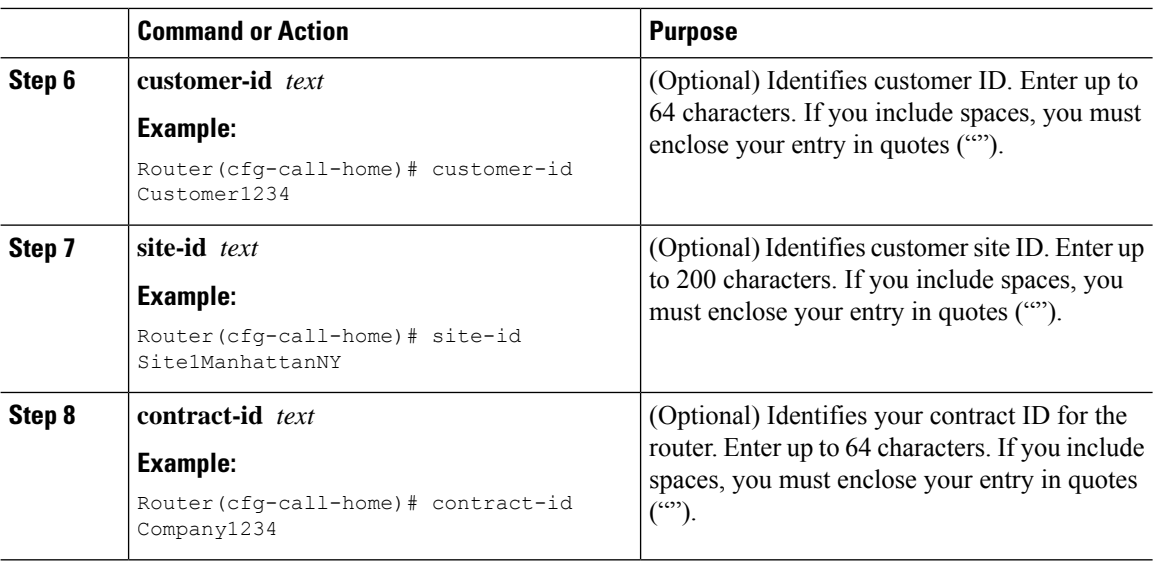

## <span id="page-5-0"></span>**Configuring Destination Profiles**

A destination profile contains the required delivery information for an alert notification. At least one destination profile is required. You can configure multiple destination profiles of one or more types.

You can create and define a new destination profile or copy and use the predefined destination profile. If you define a new destination profile, you must assign a profile name.

**Note** If you use the Cisco Smart Call Home service, the destination profile must use the XML message format.

You can configure the following attributes for a destination profile:

- Profile name—String that uniquely identifies each user-defined destination profile. The profile name is limited to 31 characters and is not case-sensitive. You cannot use all as a profile name.
- Transport method—Transport mechanism, either email or HTTP (including HTTPS), for delivery of alerts.
	- For both the CiscoTAC-1 profile and user-defined destination profiles, email is the default, and you can enable either or both transport mechanisms. If you disable both methods, email is enabled.
	- For the predefined CiscoTAC-1 profile, you can enable either transport mechanism, but not both.
- Destination address—The actual address related to the transport method by which the alert should be sent.
- Message formatting—The message format used for sending the alert. The format options for a user-defined destination profile are long-text, short-text, or XML. The default is XML. For the predefined CiscoTAC-1 profile, only XML is allowed.
- Message size—The maximum destination message size. The valid range is 50 to 3,145,728 bytes. The default is 3,145,728 bytes.
- Reporting data—You can choose which data to report for a profile. You can enable reporting of Smart Call Home data or Smart Licensing data, or both. Only one active profile is allowed to report Smart Licensing data at a time.
- Anonymous reporting—You can choose for your customer identity to remain anonymous, and no identifying information is sent.
- Subscribing to interesting alert-groups—You can choose to subscribe to alert-groups highlighting your interests.

### **Creating a New Destination Profile**

To create and configure a new destination profile, perform the following steps:

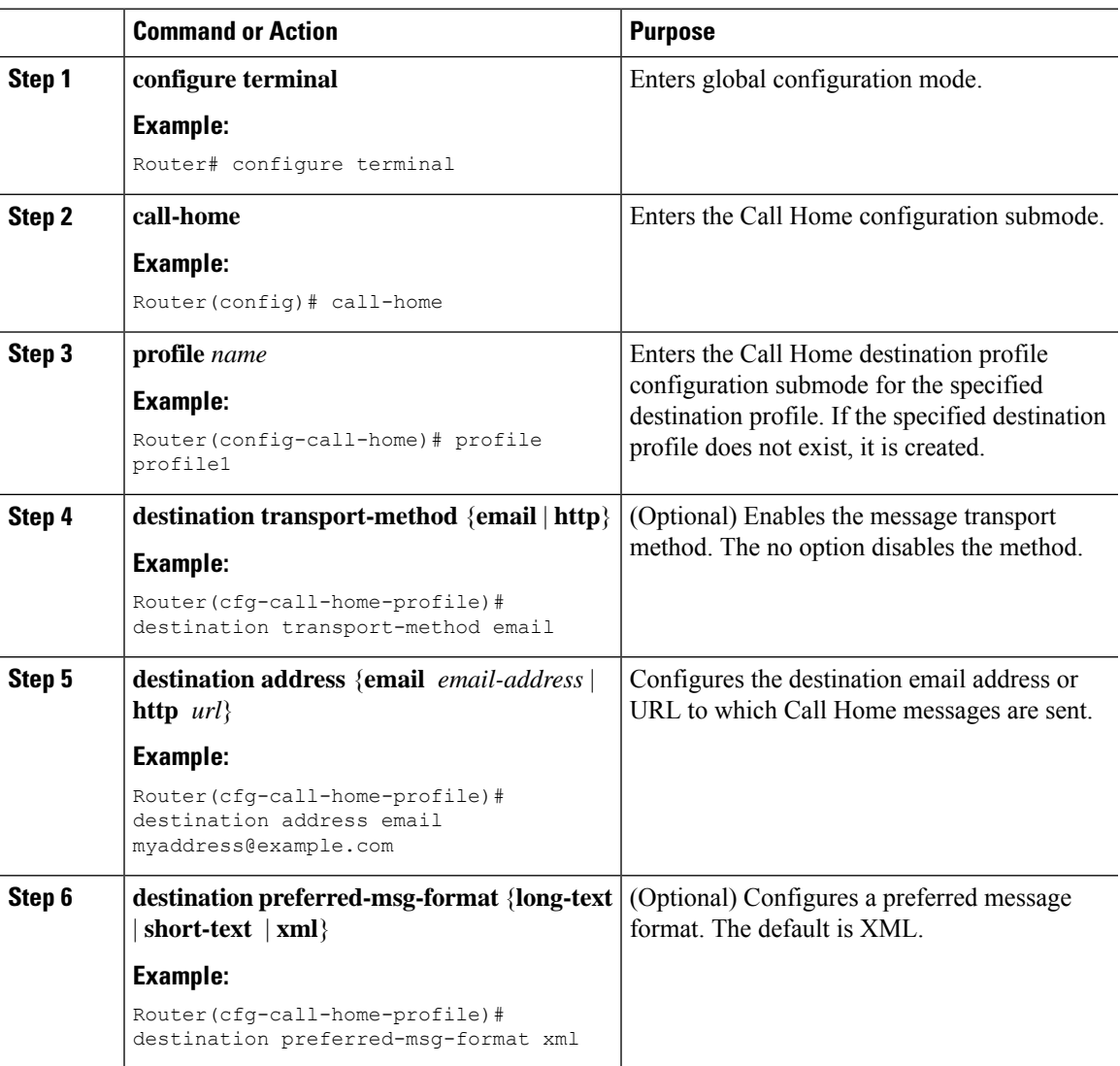

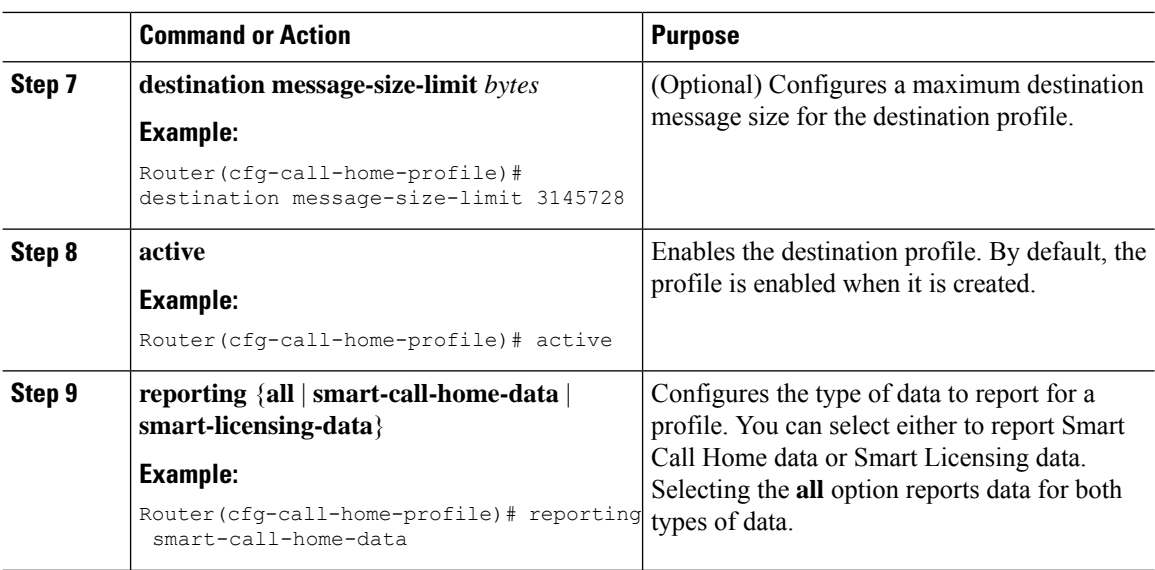

### **Copying a Destination Profile**

To create a new destination profile by copying an existing profile, perform the following steps:

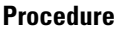

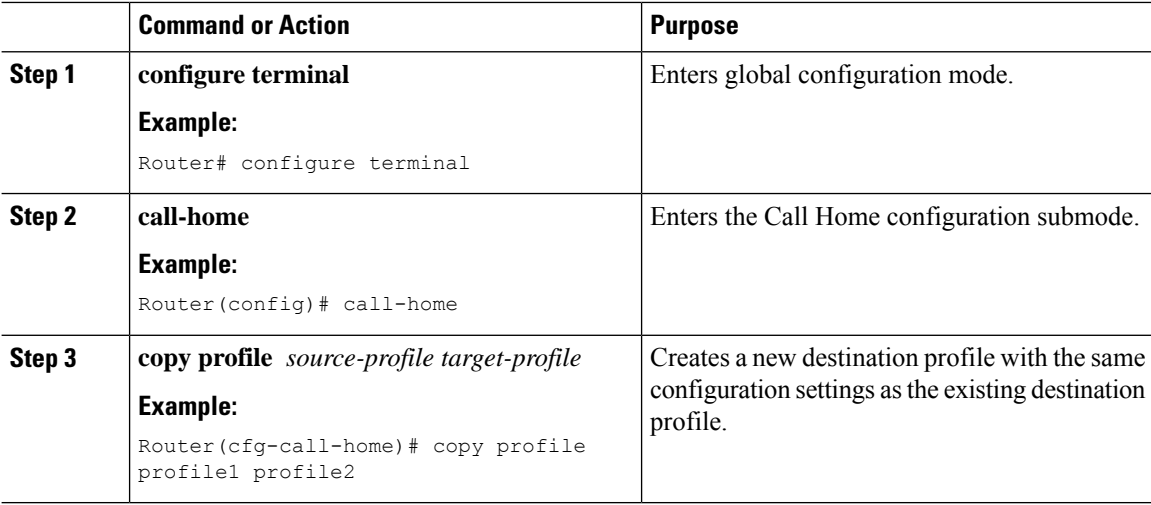

### **Setting Profiles to Anonymous Mode**

To set an anonymous profile, perform the following steps:

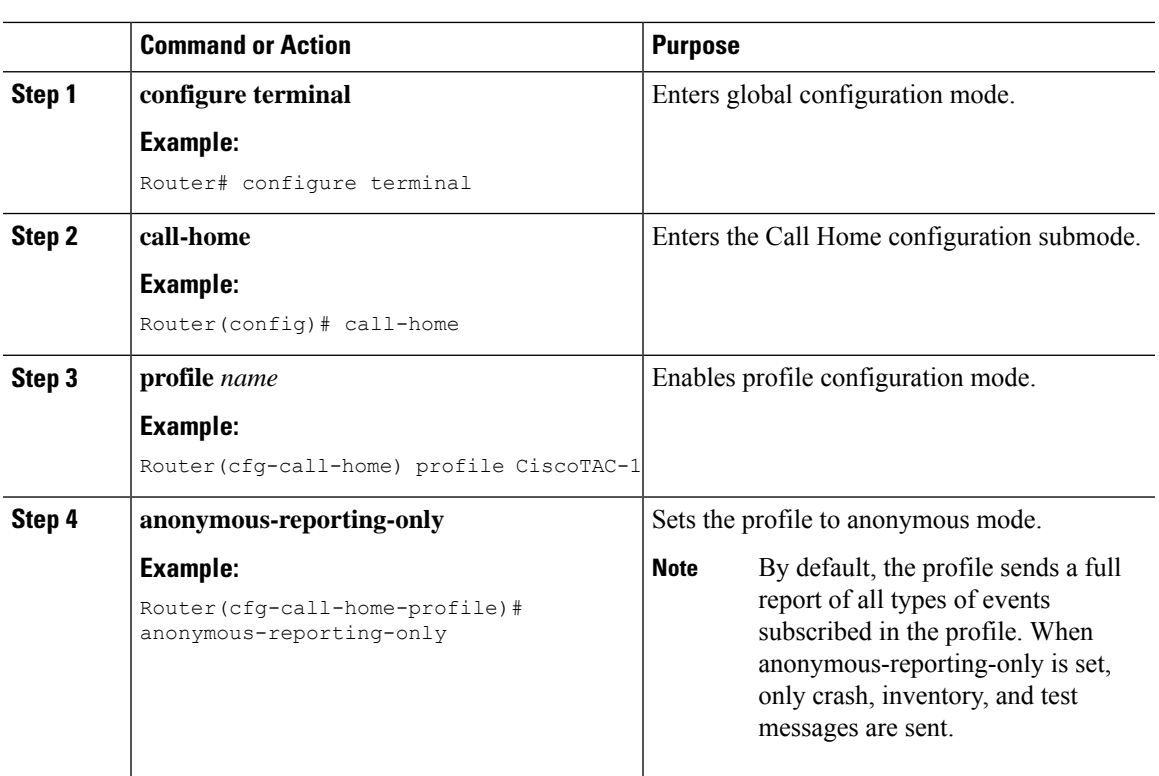

#### **Procedure**

# <span id="page-8-0"></span>**Subscribing to Alert Groups**

An alert group is a predefined subset of Call Home alerts supported in all routers. Different types of Call Home alerts are grouped into different alert groups depending on their type. The following alert groups are available:

- Environmental
- Configuration
- Inventory
- Syslog
- Crash
- Snapshot

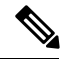

**Note**

A Call Home alert is sent only to destination profiles that have subscribed to the alert group containing that Call Home alert. In addition, the alert group must be enabled.

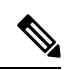

### **Note**

As an alternative to subscribing to individual alert groups, you can subscribe to all alert groups by entering the subscribe-to-alert-group all command. However, entering this command causes a large number of syslog messages to generate. We recommend subscribing to alert groups individually, using appropriate severity levels and patterns when possible.

To subscribe a destination profile to one or more alert groups, perform the following steps:

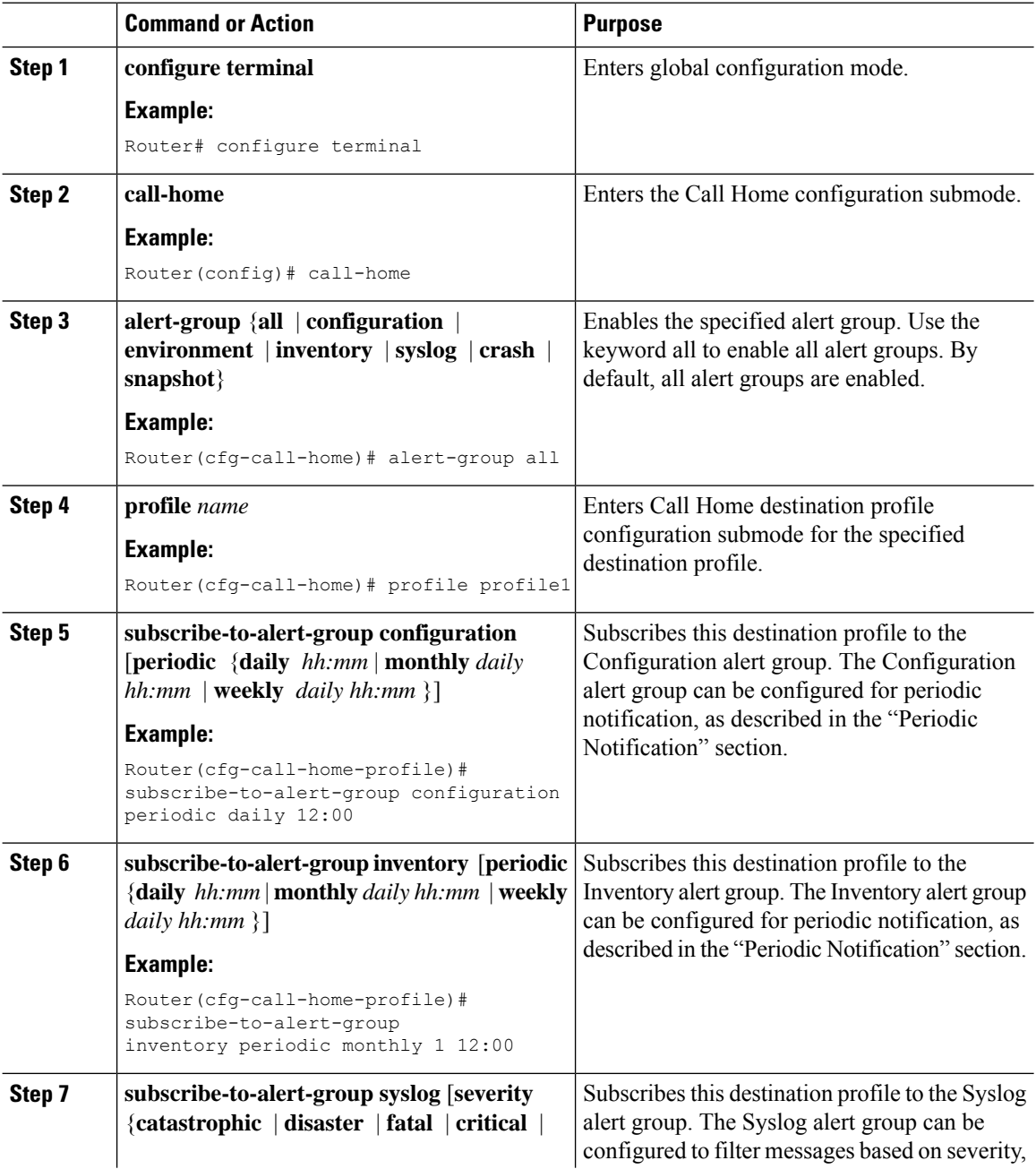

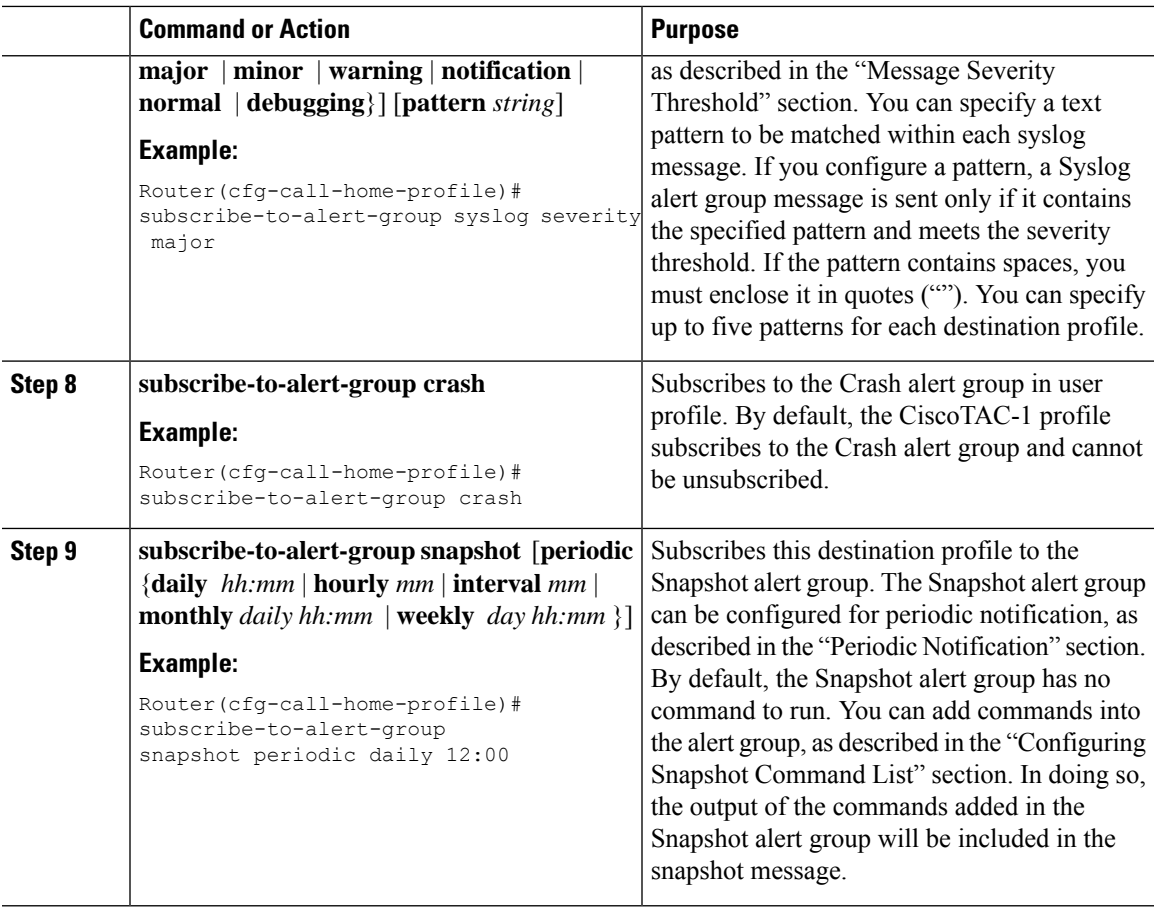

### **Periodic Notification**

When you subscribe a destination profile to the Configuration, Inventory, or Snapshot alert group, you can choose to receive the alert group messages asynchronously or periodically at a specified time. The sending period can be one of the following:

- Daily—Specifies the time of day to send, using an hour:minute format hh:mm, with a 24-hour clock (for example, 14:30).
- Weekly—Specifies the day of the week and time of day in the format day hh:mm, where the day of the week is spelled out (for example, Monday).
- Monthly—Specifies the numeric date, from 1 to 31, and the time of day, in the format date hh:mm.
- Interval—Specifies the interval at which the periodic message is sent, from 1 to 60 minutes.
- Hourly—Specifies the minute of the hour at which the periodic message is sent, from 0 to 59 minutes.

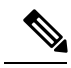

**Note** Hourly and by interval periodic notifications are available for the Snapshot alert group only.

### **Message Severity Threshold**

When you subscribe a destination profile to the Syslog alert group, you can set a threshold for the sending of alert group messages based on the level of severity of the message. Any message with a value lower than the destination profile specified threshold is not sent to the destination.

The severity threshold is configured using the keywords in the following table and ranges from catastrophic (level 9, highest level of urgency) to debugging (level 0, lowest level of urgency). Other alert groups do not allow setting a threshold for severity.

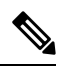

**Note** Call Home severity levels are not the same as system message logging severity levels.

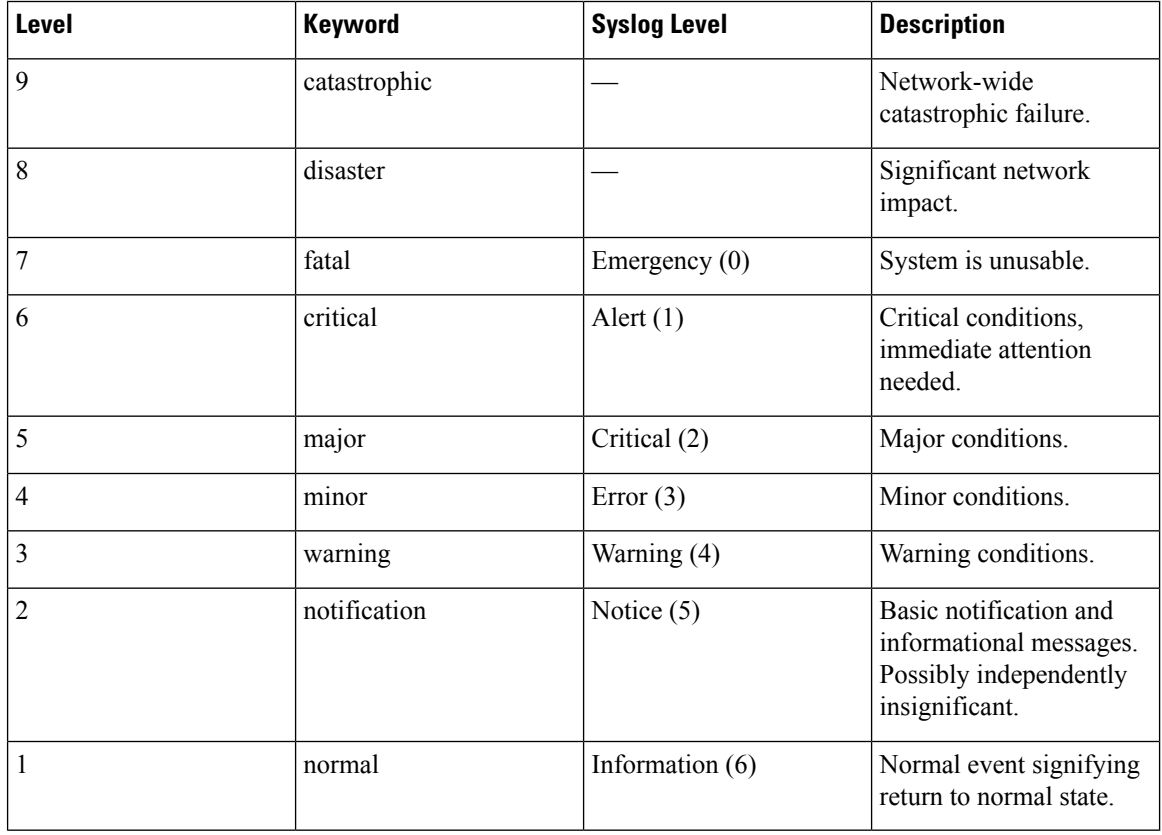

#### **Table 1: Severity and Syslog Level Mapping**

### **Configuring Snapshot Command List**

To configure the snapshot command list, perform the following steps:

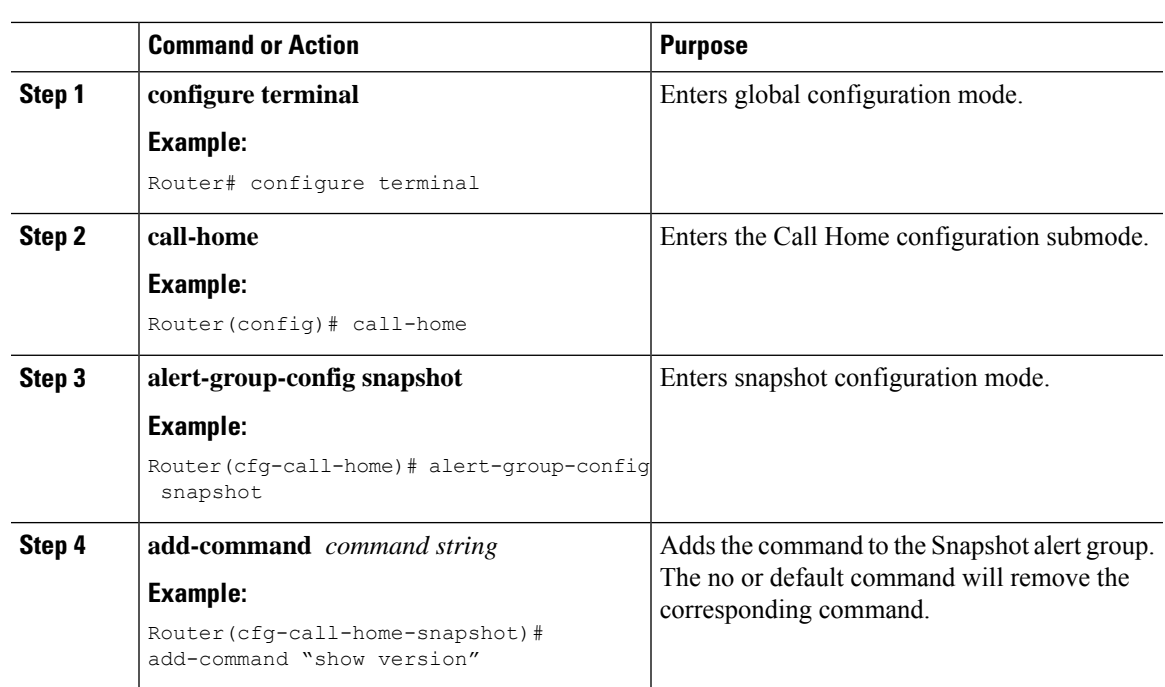

#### **Procedure**

# <span id="page-12-0"></span>**Configuring General email Options**

To use the email message transport, you must configure at least one Simple Mail Transfer Protocol (SMTP) email server address. You can configure the from and reply-to email addresses, and you can specify up to four backup email servers.

Note the following guidelines when configuring general email options:

- Backup email servers can be defined by repeating the mail-server command using different priority numbers.
- The mail-server priority number parameter can be configured from 1 to 100. The server with the highest priority (lowest priority number) is tried first.

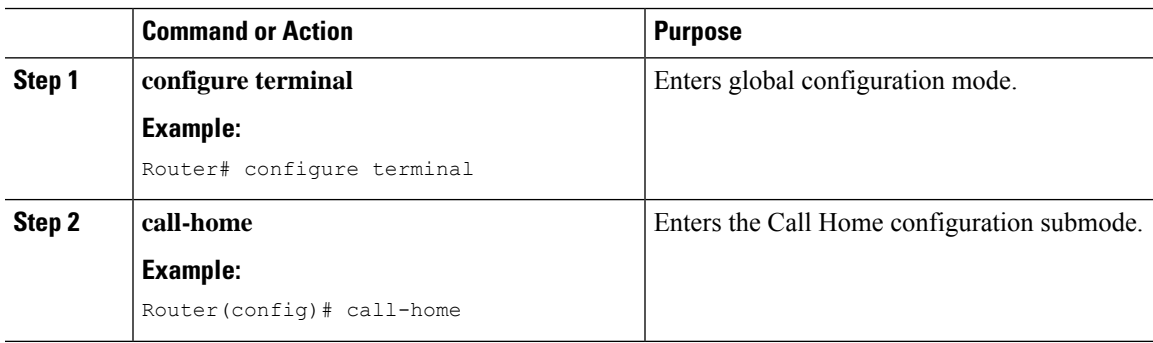

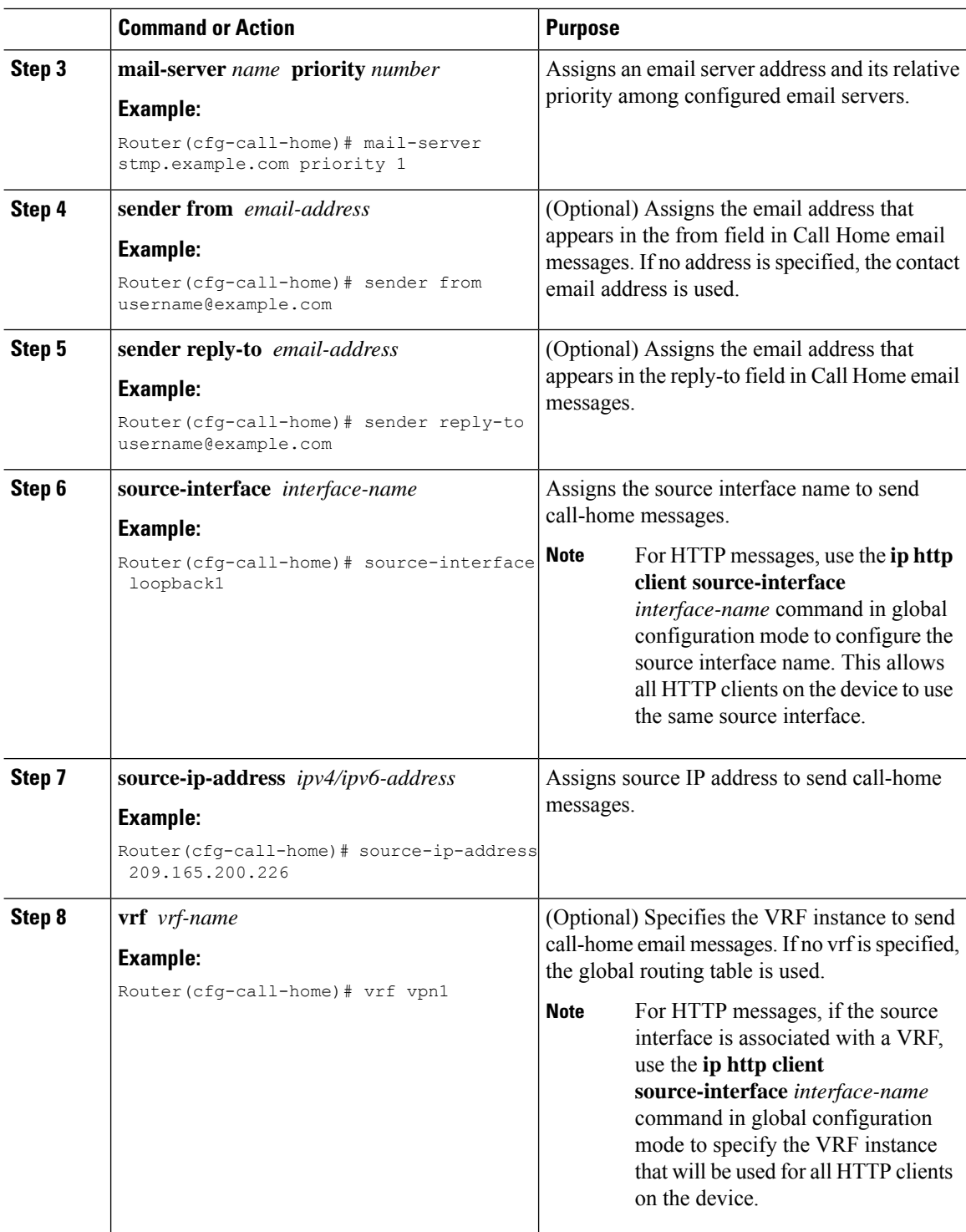

### **Specifying Rate Limit for Sending Call Home Messages**

To specify the rate limit for sending Call Home messages, perform the following steps:

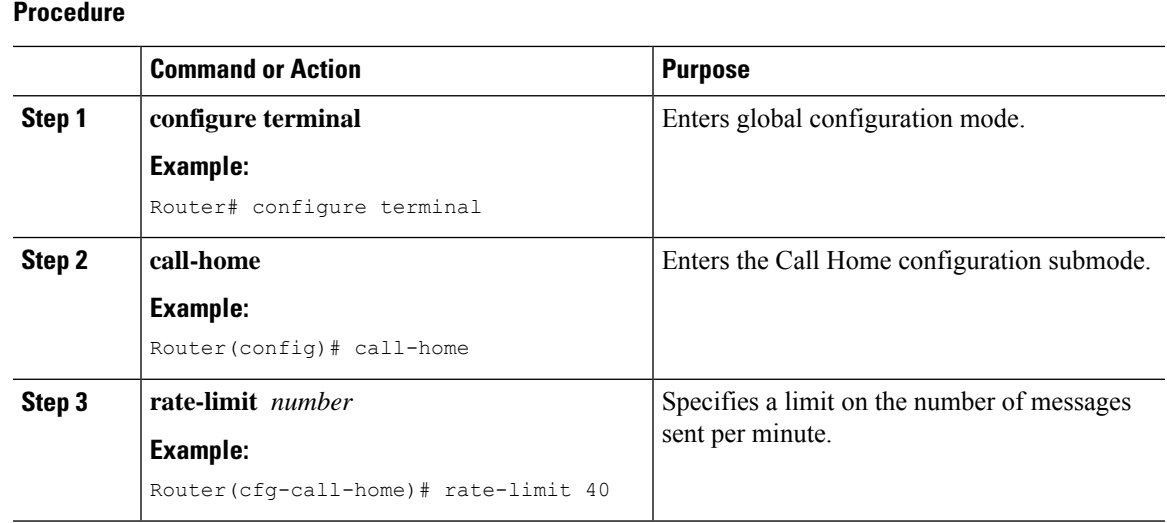

### **Specifying HTTP Proxy Server**

To specify an HTTP proxy server for sending Call Home HTTP(S) messages to a destination, perform the following steps:

#### **Procedure**

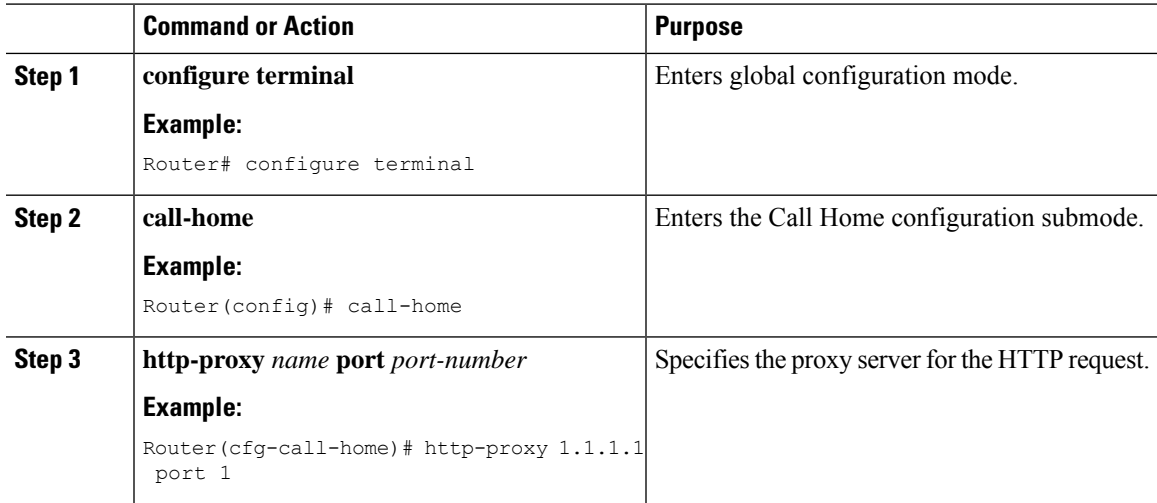

### **Enabling AAA Authorization to Run IOS Commands for Call Home Messages**

To enable AAA authorization to run IOS commands that enable the collection of output for a Call Home message, perform the following steps:

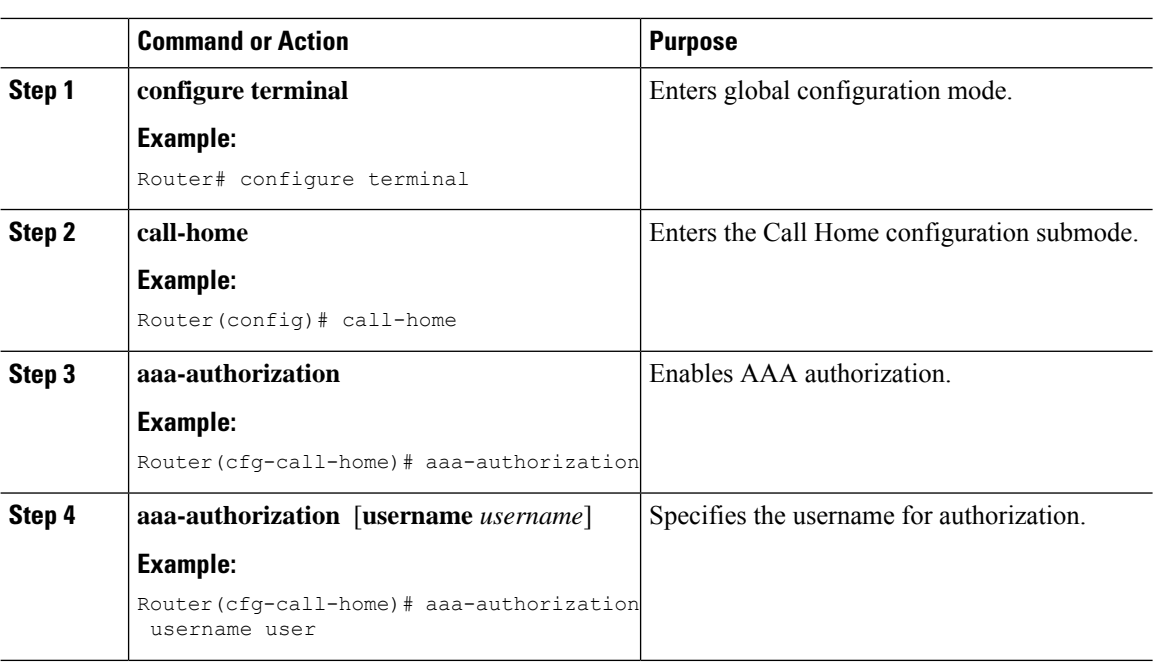

#### **Procedure**

### **Configuring Syslog Throttle**

To enable or disable Call Home syslog message throttling and avoid sending repetitive Call Home syslog messages, perform the following steps:

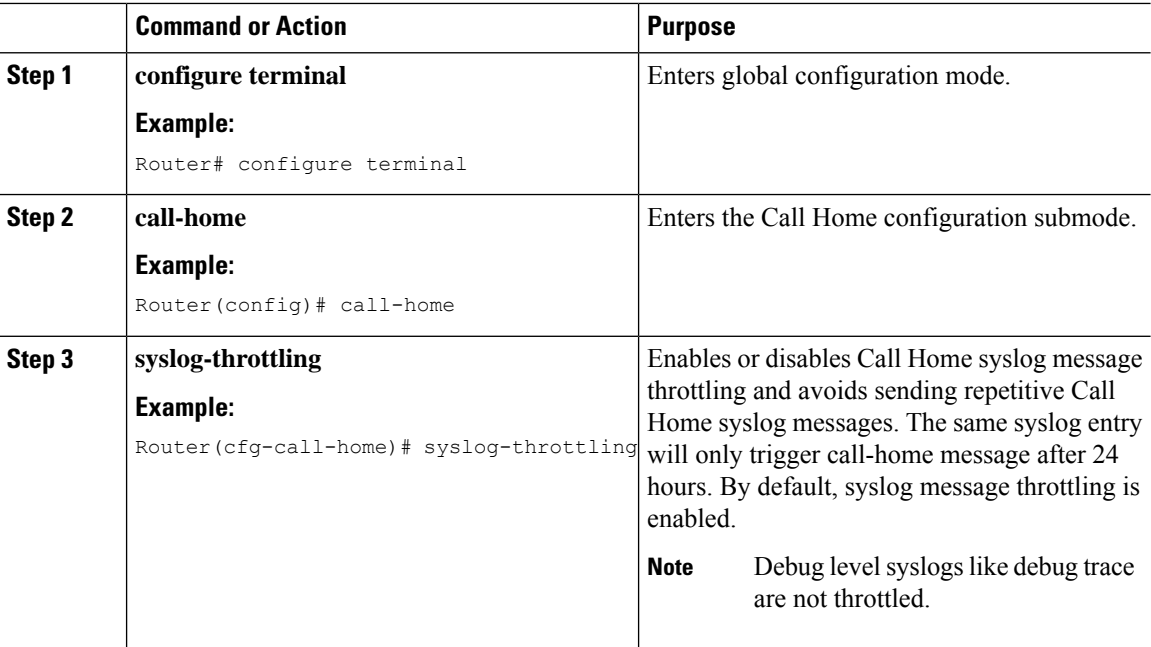

### **Configuring Call Home Data Privacy**

The data-privacy command scrubs data, such as IP addresses, from running configuration files to protect the privacy of customers. Enabling the data-privacy command can affect CPU utilization when scrubbing a large amount of data. Currently, show command output is not being scrubbed except for configuration messages in the show running-config all and show startup-config data.

#### **Procedure**

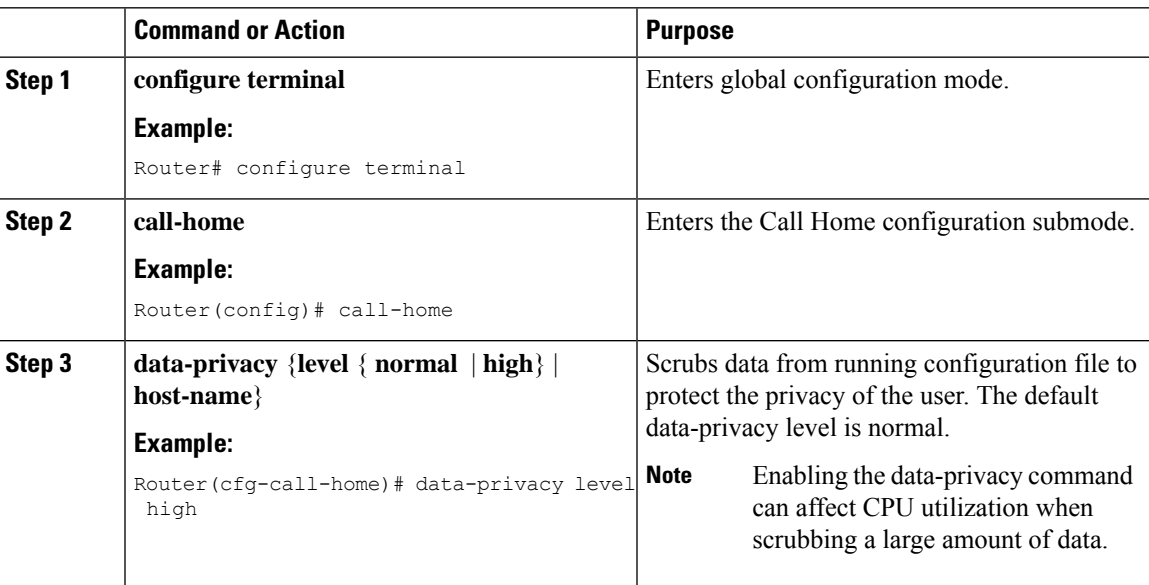

# <span id="page-16-1"></span><span id="page-16-0"></span>**Sending Call Home Communications Manually**

# **Sending a Call Home Test Message Manually**

You can use the call-home test command to send a user-defined Call Home test message.

To manually send a Call Home test message, perform the following step:

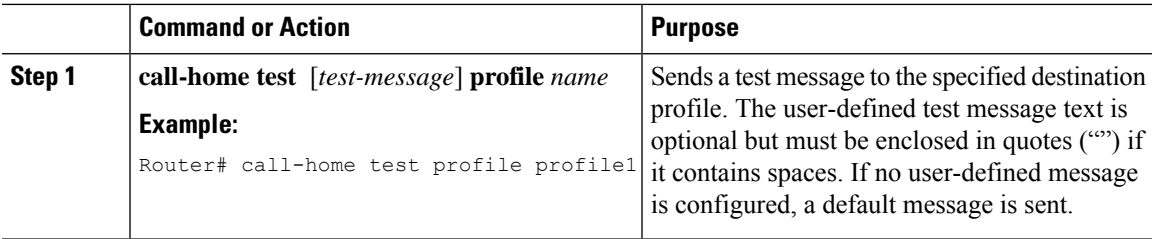

### <span id="page-17-0"></span>**Sending Call Home Alert Group Messages Manually**

You can use the call-home send command to manually send a specific alert group message.

Note the following guidelines when manually sending a Call Home alert group message:

- Only the snapshot, crash, configuration, and inventory alert groups can be sent manually. Syslog alert groups cannot be sent manually.
- When you manually trigger a snapshot, configuration, or inventory alert group message and you specify a destination profile name, a message is sent to the destination profile regardless of the profile's active status, subscription status, or severity setting.
- When you manually trigger a snapshot, configuration, or inventory alert group message and do not specify a destination profile name, a message is sent to all active profiles that have either a normal or periodic subscription to the specified alert group.
- You can trigger only one alert-group at a time for a given profile.

To manually trigger Call Home alert group messages, perform the following steps:

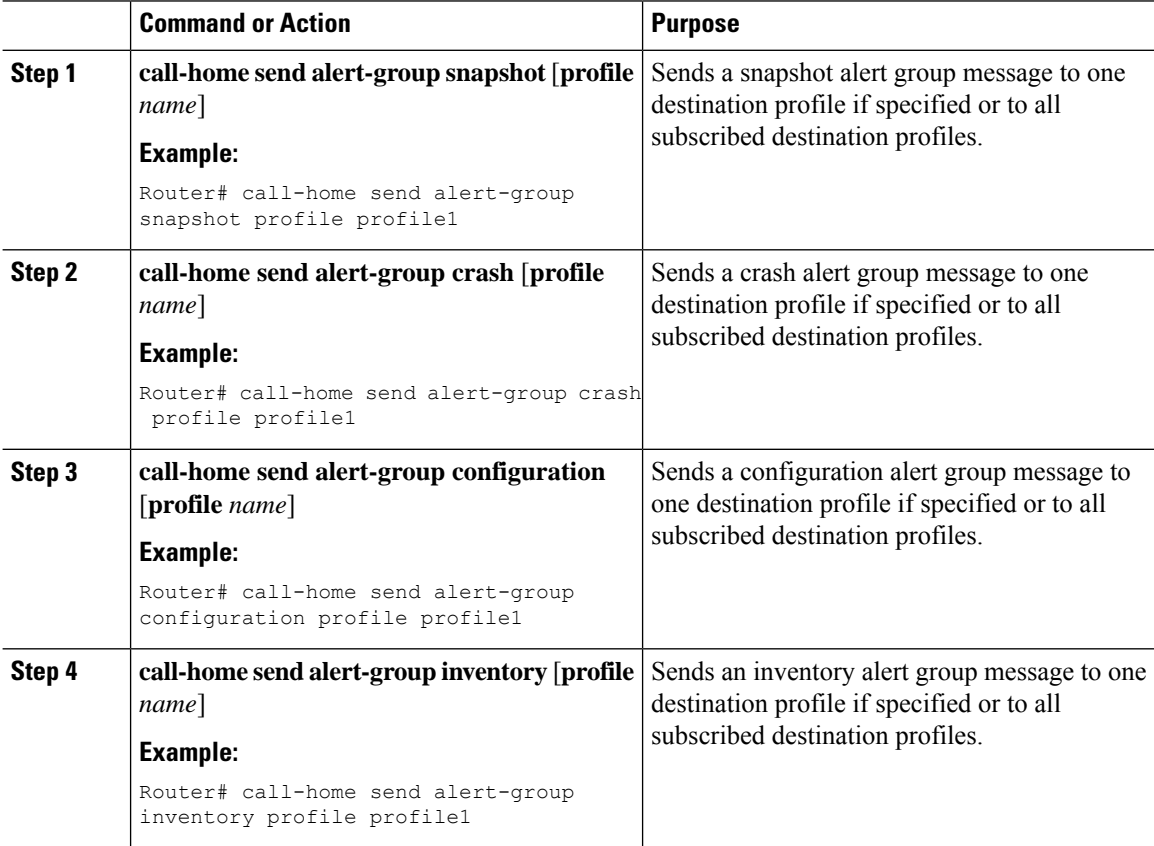

## <span id="page-18-0"></span>**Submitting Call Home Analysis and Report Requests**

You can use the call-home request command to submit information about your system to Cisco to receive helpful analysis and report information specific to your system. You can request a variety of reports, including security alerts, known bugs, best practices, and command references.

Note the following guidelines when manually sending Call Home analysis and report requests:

- If a profile name is specified, the request is sent to the profile. If no profile is specified, the request is sent to the CiscoTAC-1 profile. The recipient profile does not need to be enabled for the call-home request.
- When requesting "registration-info", the profile must have URL destination configured. Call home needs to talk with Smart Call Home server to get those information, then display them on device. So the URL destination pointing toSmart Call Home server or Transport Gateway should be configured in the profile already.
- The ccoid user-id is the registered identifier of the Smart Call Home user. In "registration-info" case, if the user-id is not specified, the command only gets device's registration status, otherwise it will get more detailed information about the device from Smart Call Home server, like entitlement and contract information. In other case, if the user-id is specified, the response is sent to the email address of the registered user. If no user-id is specified, the response is sent to the contact email address of the device.
- Based on the keyword specifying the type of report requested, the following information is returned:
	- config-sanity—Information on best practices as related to the current running configuration.
	- bugs-list—Known bugs in the running version and in the currently applied features.
	- command-reference—Reference links to all commands in the running configuration.
	- product-advisory—Product Security Incident Response Team (PSIRT) notices, End of Life (EOL) or End of Sales (EOS) notices, or field notices (FN) that may affect devices in your network.
	- registration-info—Device status information from Smart Call Home server. It may include device registration status, contract information, contact information and last message update time, etc.

To submit a request for analysis and report information from the Cisco Output Interpreter tool, perform the following steps:

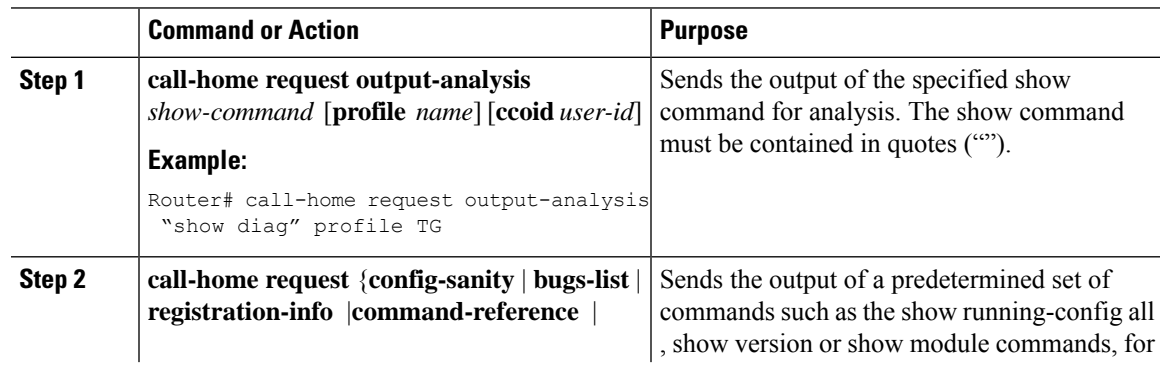

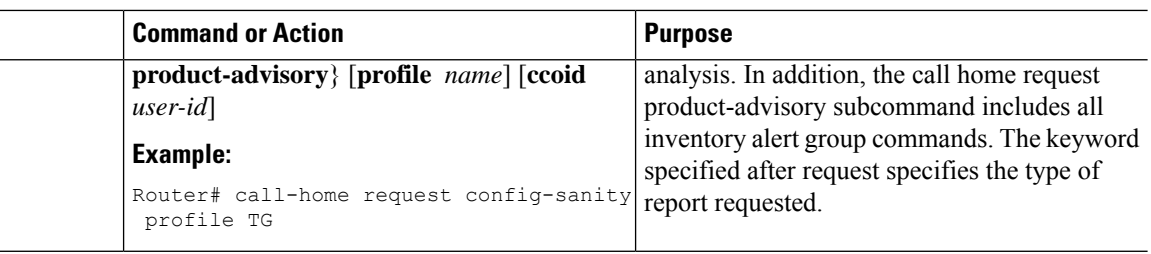

# <span id="page-19-0"></span>**ManuallySendingCommandOutputMessageforOneCommand or a Command List**

You can use the call-home send command to execute an IOS command or a list of IOS commands and send the command output through HTTP or email protocol.

Note the following guidelines when sending the output of a command:

- The specified IOS command or list of IOS commands can be any run command, including commands for all modules. The command must be contained in quotes ("").
- If the email option is selected using the "email" keyword and an email address is specified, the command output is sent to that address.
- If neither the email nor the HTTP option is specified, the output is sent in long-text format with the specified service request number to the Cisco TAC (attach@cisco.com).
- If neither the "email" nor the "http" keyword is specified, the service request number is required for both long-text and XML message formats and is provided in the subject line of the email.
- If the HTTP option is specified and neither URL nor profile is specified, the CiscoTAC-1 profile destination HTTP or HTTPS URL is used as the destination. The destination email address can be specified so that Smart Call Home can forward the message to the email address. The user must specify either the destination email address or an SR number but they can also specify both.

To execute a command and send the command output, perform the following step:

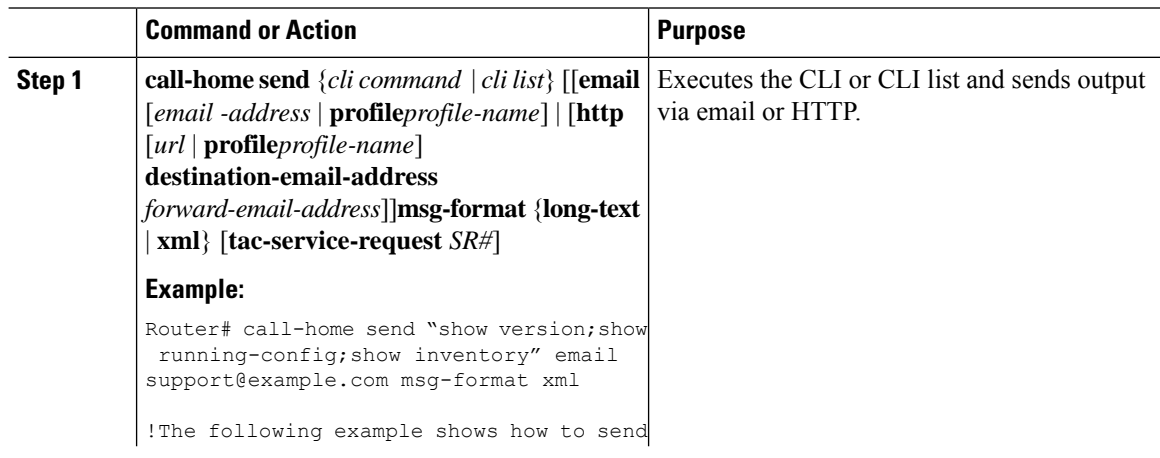

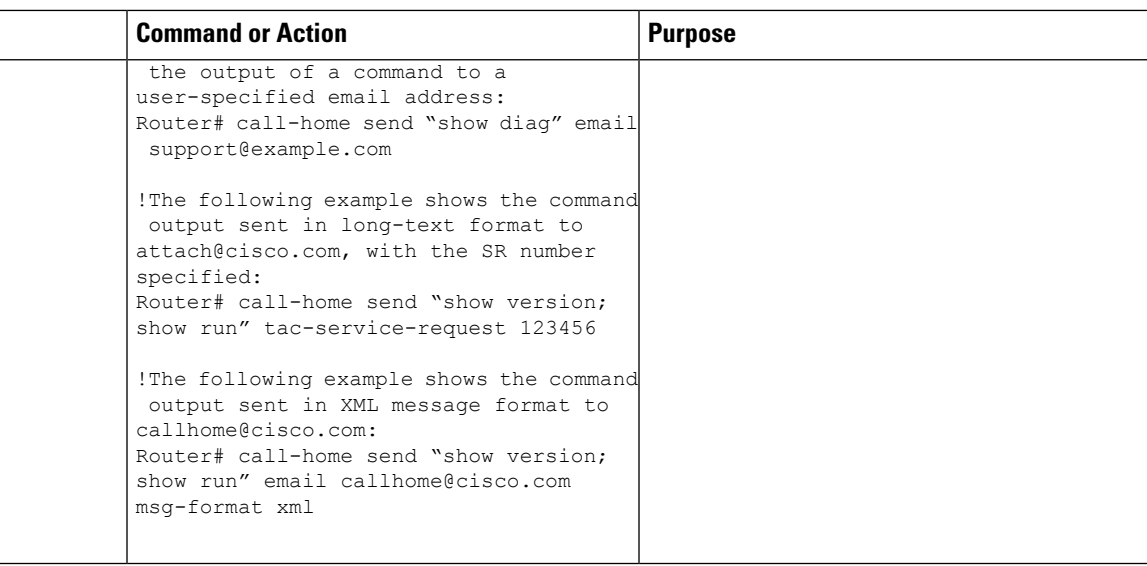

# <span id="page-20-0"></span>**Configuring Diagnostic Signatures**

The Diagnostic Signatures feature downloads digitally signed signatures to devices. Diagnostic Signatures (DS) files are formatted files that collate knowledge of diagnostic events and provide methods to troubleshoot them without a need to upgrade the Cisco software. The aim of DS is to deliver flexible intelligence that can detect and collect troubleshooting information that can be used to resolve known problems in customers networks.

#### **Prerequisites for Diagnostic Signatures**

Before you download and configure diagnostic signatures(DSs) on a device, you must ensure that the following conditions are met:

- You must assign one or more DSs to the device.
- HTTP/Secure HTTP (HTTPS) transport is required for downloading DS files.

#### **Diagnostic Signatures Overview**

Diagnostic signatures (DS) for the Call Home system provides a flexible framework that allows the defining of new events and corresponding CLIs that can analyze these events without upgrading the Cisco software.

DSs provide the ability to define more types of events and trigger types than the standard Call Home feature supports. The DS subsystem downloads and processes files on a device as well as handles callbacks for diagnostic signature events.

The Diagnostic Signature feature downloads digitally signed signatures that are in the form of files to devices. DS files are formatted files that collate the knowledge of diagnostic events and provide methods to troubleshoot these events.

DS files contain XML data to specify the event description, and these files include CLI commands or scripts to perform required actions. These files are digitally signed by Cisco or a third party to certify their integrity, reliability, and security.

The structure of a DS file can be one of the following formats:

- Metadata-based simple signature that specifies the event type and contains other information that can be used to match the event and perform actionssuch as collecting information by using the CLI. The signature can also change configurations on the device as a workaround for certain bugs.
- Embedded Event Manager (EEM) Tool Command Language (Tcl) script-based signature that specifies new events in the event register line and additional action in the Tcl script.
- Combination of both the formats above.

The following basic information is contained in a DS file:

- ID (unique number): unique key that represents a DS file that can be used to search a DS.
- Name (ShortDescription): unique description of the DS file that can be used in lists for selection.
- Description: long description about the signature.
- Revision: version number, which increments when the DS content is updated.
- Event & Action: defines the event to be detected and the action to be performed after the event happens.

#### **Diagnostic Signature Downloading**

To download the diagnostic signature (DS) file, you require the secure HTTP (HTTPS) protocol. If you have already configured an email transport method to download files on your device, you must change your assigned profile transport method to HTTPS to download and use DS

Cisco software uses a PKI Trustpool Management feature, which is enabled by default on devices, to create a scheme to provision, store, and manage a pool of certificates from known certification authorities (CAs). The trustpool feature installs the CA certificate automatically. The CA certificate is required for the authentication of the destination HTTPS servers.

There are two types of DS update requests to download DS files: regular and forced-download. Regular download requests DS files that were recently updated. You can trigger a regular download request either by using a periodic configuration or by initiating an on-demand CLI. The regular download update happens only when the version of the requested DS is different from the version of the DS on the device. Periodic download is only started after there is any DS assigned to the device from DS web portal. After the assignment happens, the response to the periodic inventory message from the same device will include a field to notify device to start its periodic DS download/update. In a DS update request message, the status and revision number of the DS is included such that only a DS with the latest revision number is downloaded.

Forced-download downloads a specific DS or a set of DSes. You can trigger the forced-download update request only by initiating an on-demand CLI. In a force-download update request, the latest version of the DS file is downloaded irrespective of the current DS file version on the device.

The DS file is digitally signed, and signature verification is performed on every downloaded DS file to make sure it is from a trusted source.

#### **Diagnostic Signature Workflow**

The diagnostic signature feature is enabled by default in Cisco software. The following is the workflow for using diagnostic signatures:

**1.** Find the DS(es) you want to download and assign them to the device. This step is mandatory for regular periodic download, but not required for forced download.

- **2.** The device downloads all assigned DS(es) or a specific DS by regular periodic download or by on-demand forced download.
- **3.** The device verifies the digital signature of every single DS. If verification passes, the device stores the DS file into a non-removable disk, such as bootflash or hard disk, so that DS files can be read after the device is reloaded. On the Cisco ASR 901 Series Routers, the DS file is stored in the flash:/directory.
- **4.** The device continues sending periodic regular DS download requests to get the latest revision of DS and replace the older one in device.
- **5.** The device monitors the event and executes the actions defined in the DS when the event happens.

#### **Diagnostic Signature Events and Actions**

The events and actions sections are the key areas used in diagnostic signatures. The event section defines all event attributes that are used for event detection. The action section lists all actions which should be performed after the event happens, such as collecting s how command outputs and sending them to Smart Call Home to parse.

#### **Diagnostic Signature Event Detection**

Event detection in a DS is defined in two ways: single event detection and multiple event detection.

#### **Single Event Detection**

In single event detection, only one event detector is defined within a DS. The event specification format is one of the following two types:

- DS event specification type: syslog, periodic, configuration, and call home are the supported event types, where "immediate" indicates that this type of DS does not detect any events, its actions are performed once it is downloaded, and the call-home type modifies the current CLI commands defined for existing alert-group.
- The Embedded Event Manager (EEM) specification type: supports any new EEM event detector without having to modify the Cisco software.

Other than using EEM to detect events, a DS is triggered when a Tool Command Language (Tcl) script is used to specify event detection types.

#### **Multiple Event Detection**

Multiple event detection involves defining two or more event detectors, two ore more corresponding tracked object states, and a time period for the events to occur. The specification format for multiple event detection can include complex event correlation for tracked event detectors. For example, three event detectors (syslog and IPSLA) are defined during the creation of a DS file. The correlation that is specified for these event detectors is that the DS will execute its action if syslog or IPSLA are triggered.

#### **Diagnostic Signature Actions**

The diagnostic signature (DS) file consists of various actions that must be initiated when an event occurs. The action type indicates the kind of action that will be initiated in response to a certain event. Variables are elements within a DS that are used to customize the files.

DS actions are categorized into the following four types:

- call-home
- command
- emailto
- script

DS action types call-home and emailto collect event data and send a message to call-home servers or to the defined email addresses. The message uses "diagnostic-signature" as its message type and DS ID as the message sub-type.

The commands defined for the DS action type initiate CLI commands that can change configuration of the device, collect show command outputs, or run any EXEC command on the device. The DS action type script executes Tcl scripts.

#### **Diagnostic Signature Variables**

Variables are referenced within a DS and are used to customize the DS file. All DS variable names have the prefix ds\_ to separate them from other variables. The following are the supported DS variable types:

- System variable: variables assigned automatically by the device without any configuration changes. The Diagnostic Signatures feature supports two system variables: ds\_hostname and ds\_signature\_id.
- Environment variable: values assigned manually by using the environment variable-name variable-value command in call-home diagnostic-signature configuration mode. Use the show call-home diagnostic-signature command to display the name and value of all DS environment variables. If the DS file contains unresolved environment variables, this DS will stay in pending status until the variable gets resolved.
- Prompt variable: values assigned manually by using the call-home diagnostic-signature install ds-id command in privileged EXEC mode. If you do not set this value, the status of the DS indicates pending.
- Regular expression variable: values assigned from a regular expression pattern match with predefined CLI command outputs. The value is assigned during the DS run.
- Syslog event variable: values assigned during a syslog event detection in the DS file. This variable is valid only for syslog event detection.

### **How to Configure Diagnostic Signatures**

### **Configuring the Call Home Service for Diagnostic Signatures**

Configure the Call Home Service feature to set attributes such as the contact email address where notifications related with diagnostic signatures(DS) are sent and destination HTTP/secure HTTP(HTTPS) URL to download the DS files from.

You can also create a new user profile, configure correct attributes and assign it as the DS profile. For periodic downloads, the request is sent out just following full inventory message. By changing the inventory periodic configuration, the DS periodic download also gets rescheduled.

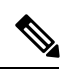

**Note**

The predefined CiscoTAC-1 profile is enabled as a DS profile by default and we recommend using it. If used, you only need to change the destination transport-method to the http setting.

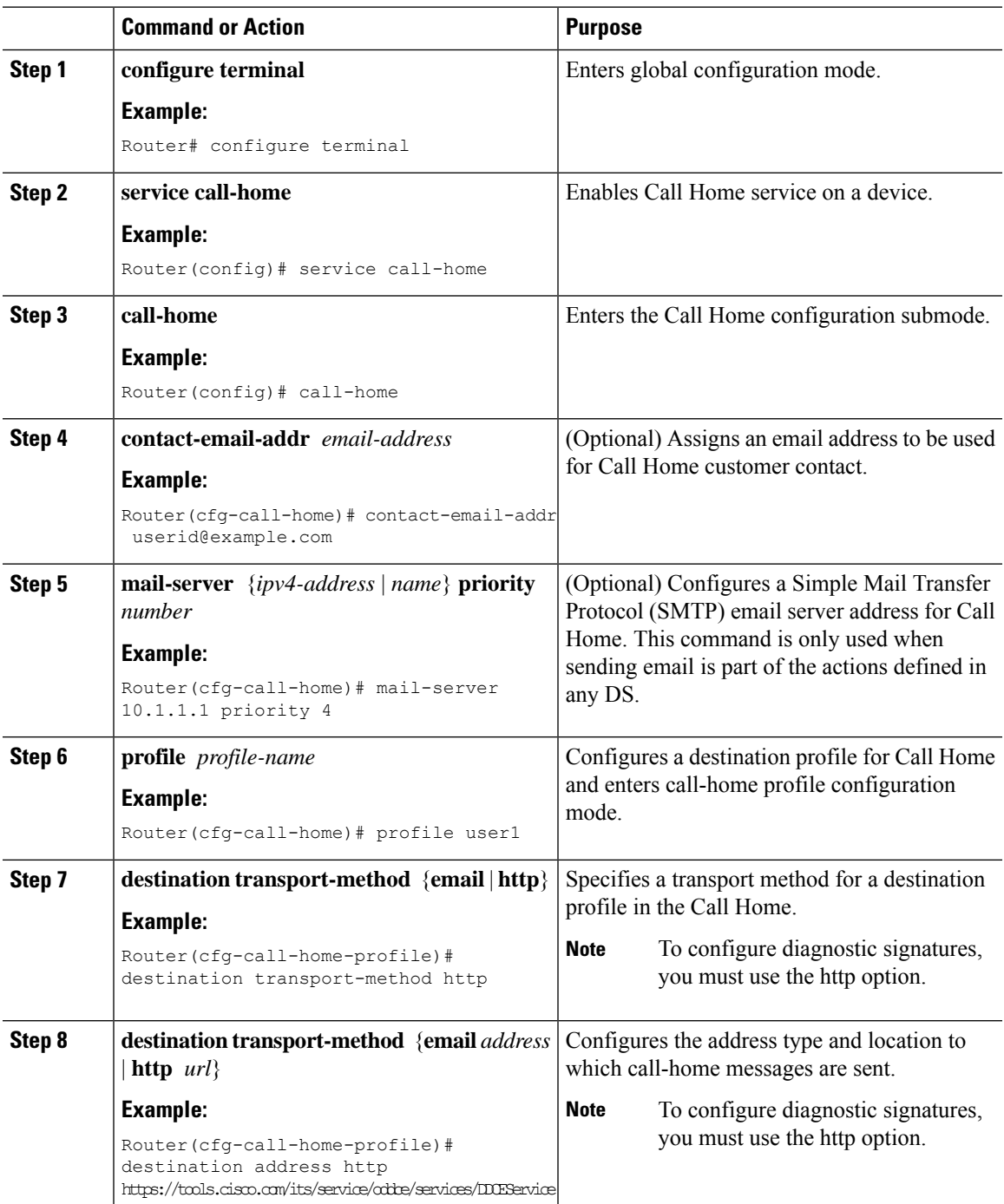

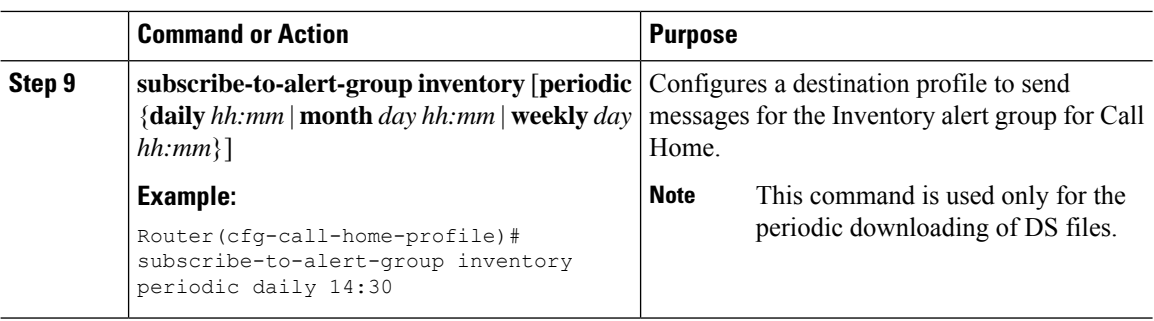

#### **What to do next**

Set the profile configured in the previous procedure as the DS profile and configure other DS parameters.

### **Configuring Diagnostic Signatures**

Configure the Call Home feature to set attributes for the Call Home profile. You can either use the default CiscoTAC-1 profile or use the newly-created user profile.

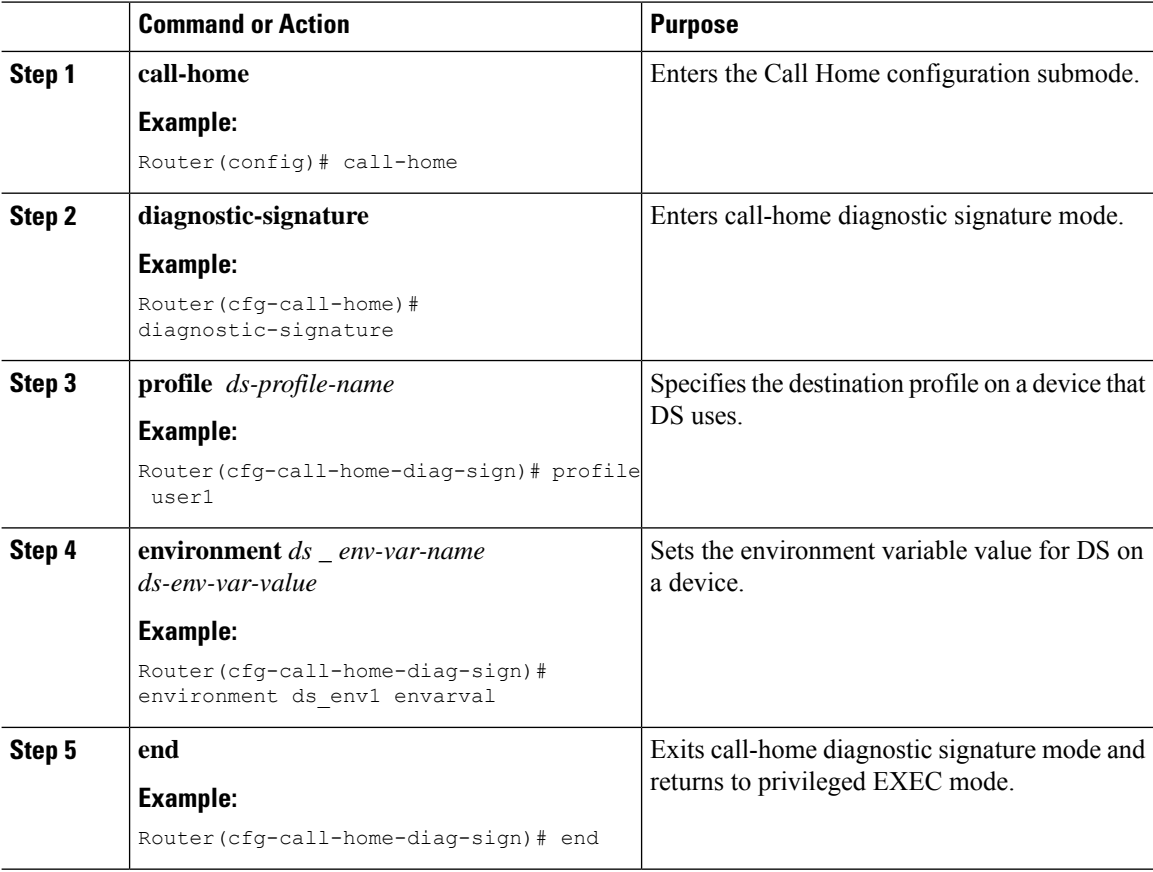

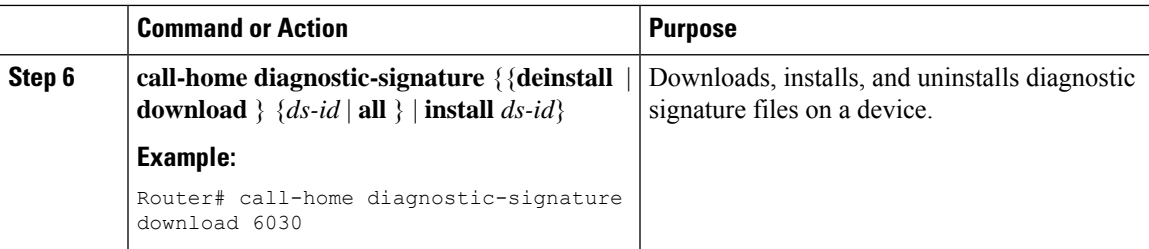

### <span id="page-26-0"></span>**Displaying Call Home Configuration Information**

You can use variations of the **show call-home** command to display Call Home configuration information.

- **show call-home**
- **show call-home detail**
- **show call-home alert-group**
- **show call-home mail-server status**
- **show call-home profile**
- **show call-home statistics**
- **show call-home diagnostic-signature**
- **show call-home diagnostic-signature statistics**
- **show call-home smart-licensing**
- **show call-home smart-licensing statistics**

#### **Examples**

The following examples show sample output when using different options of the **show call-home** command.

#### **Call Home Information in Summary**

```
Router# show call-home
Current call home settings:
   call home feature : enable
   call home message's from address: username@cisco.com
   call home message's reply-to address: username@cisco.com
   vrf for call-home messages: Not yet set up
   contact person's email address: user@cisco.com
   contact person's phone number: +1-800-555-4567
    street address: 1234
    customer ID: 1234
   contract ID: cisco1234
   site ID: manhattan
    source ip address: 209.165.200.226
```

```
source interface: Not yet set up
   Mail-server[1]: Address: stmp.example.com Priority: 1
   Mail-server[2]: Address: 10.1.1.1 Priority: 4
   http proxy: Not yet set up
   Diagnostic signature: enabled
   Profile: profile1 (status: ACTIVE)
   Smart licensing messages: disabled
   aaa-authorization: enable
   aaa-authorization username: usr1
   data-privacy: normal and hostname
   syslog throttling: enable
   Rate-limit: 40 message(s) per minute
   Snapshot command[0]: show version
Available alert groups:
   Keyword State Description
   ------------------------ ------- -------------------------------
   configuration Enable configuration info
   crash Enable crash and traceback info
   environment Enable environmental info
   inventory Enable inventory info
   snapshot Enable snapshot info
   syslog Enable syslog info
Profiles:
   Profile Name: CiscoTAC-1
```
Profile Name: profile1 Profile Name: profile2

#### **Call Home Information in Detail**

```
Router# show call-home detail
Current call home settings:
   call home feature : enable
    call home message's from address: username@cisco.com
   call home message's reply-to address: username@cisco.com
   vrf for call-home messages: Not yet set up
   contact person's email address: user@cisco.com
   contact person's phone number: +1-800-555-4567
   street address: 1234
   customer ID: 1234
    contract ID: cisco1234
    site ID: manhattan
    source ip address: 209.165.200.226
   source interface: Not yet set up
   Mail-server[1]: Address: stmp.example.com Priority: 1
   Mail-server[2]: Address: 10.1.1.1 Priority: 4
   http proxy: Not yet set up
   Diagnostic signature: enabled
```
Profile: profile1 (status: ACTIVE)

Smart licensing messages: disabled aaa-authorization: enable aaa-authorization username: usr1 data-privacy: normal and hostname syslog throttling: enable Rate-limit: 40 message(s) per minute Snapshot command[0]: show version Available alert groups: Keyword State Description ------------------------ ------- ------------------------------ configuration Enable configuration info crash Enable crash and traceback info environment **Enable** environmental info inventory Enable inventory info snapshot Enable snapshot info syslog Enable syslog info Profiles: Profile Name: CiscoTAC-1 Profile status: INACTIVE Profile mode: Full Reporting Reporting Data: Smart Call Home, Smart Licensing Preferred Message Format: xml Message Size Limit: 3145728 Bytes Transport Method: email Email address(es): callhome@cisco.com HTTP address(es): https://tools.cisco.com/its/service/oddce/services/DDCESe rvice

Periodic configuration info message is scheduled every 27 day of the month a t 11:53

Periodic inventory info message is scheduled every 27 day of the month at 11

#### 38

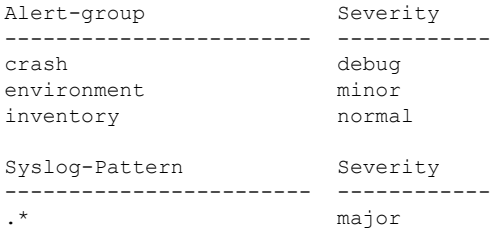

rofile Name: profile1

Profile status: ACTIVE Profile mode: Full Reporting Reporting Data: Smart Call Home Preferred Message Format: xml Message Size Limit: 3145700 Bytes Transport Method: email and http Email address(es): addrss@cisco.com HTTP address(es): Not yet set up

Periodic configuration info message is scheduled daily at 08:12

```
Periodic inventory info message is scheduled every 1 day of the month at 12:
\capPeriodic snapshot info message is scheduled daily at 12:00
  Alert-group Severity
  ------------------------ ------------
  crash debug
  inventory normal
  Syslog-Pattern Severity
  ------------------------ ------------
                         major
rofile Name: profile2
  Profile status: ACTIVE
  Profile mode: Anonymous Reporting Only
  Reporting Data: Smart Call Home
  Preferred Message Format: xml
  Message Size Limit: 3145700 Bytes
  Transport Method: email
  Email address(es): addrss@cisco.com
  HTTP address(es): Not yet set up
  Alert-group Severity
```
#### **Available Call Home Alert Groups**

Router# show call-home alert-group

```
Available alert groups:
  Keyword State Description
   ------------------------ ------- -------------------------------
   configuration Enable configuration info
   crash Enable crash and traceback info
   environment Enable environmental info<br>inventory Enable inventory info
   inventory Enable inventory info
   snapshot Enable snapshot info
   syslog Enable syslog info
```
#### **Email Server Status Information**

Router# show call-home mail-server status

#### **Information for All Destination Profiles**

```
Router# show call-home profile all
Profile Name: CiscoTAC-1
   Profile status: INACTIVE
    Profile mode: Full Reporting
   Reporting Data: Smart Call Home, Smart Licensing
   Preferred Message Format: xml
   Message Size Limit: 3145728 Bytes
   Transport Method: email
   Email address(es): callhome@cisco.com
   HTTP address(es): https://tools.cisco.com/its/service/oddce/services/DDCESe
rvice
    Periodic configuration info message is scheduled every 27 day of the month a
t 11:53
```
Periodic inventory info message is scheduled every 27 day of the month at 11 :38 Alert-group Severity ------------------------ ----------- crash debug debug<br>environment minor environment inventory normal Syslog-Pattern Severity ------------------------ ----------- major Profile Name: profile1 Profile status: ACTIVE Profile mode: Full Reporting Reporting Data: Smart Call Home Preferred Message Format: xml Message Size Limit: 3145700 Bytes Transport Method: email Email address(es): addrss@cisco.com HTTP address(es): Not yet set up Periodic configuration info message is scheduled daily at 08:12 Periodic inventory info message is scheduled every 1 day of the month at 12: 00 Periodic snapshot info message is scheduled daily at 12:00 Alert-group Severity ------------------------ ----------- crash debug Syslog-Pattern Severity ------------------------ ----------- major. Profile Name: profile2 Profile status: ACTIVE Profile mode: Anonymous Reporting Only Reporting Data: Smart Call Home Preferred Message Format: xml Message Size Limit: 3145700 Bytes Transport Method: email Email address(es): addrss@cisco.com HTTP address(es): Not yet set up Alert-group Severity ------------------------ ------------  $N/A$   $N/A$ Syslog-Pattern Severity ------------------------ ------------  $N/A$   $N/A$ 

#### **Information for a User-Defined Destination Profile**

```
Router# show call-home profile profile1
Profile Name: profile1
   Profile status: ACTIVE
```
Profile mode: Full Reporting

```
Reporting Data: Smart Call Home
   Preferred Message Format: xml
   Message Size Limit: 3145700 Bytes
   Transport Method: email and http
   Email address(es): addrss@cisco.com
   HTTP address(es): Not yet set up
    Periodic configuration info message is scheduled daily at 08:12
    Periodic inventory info message is scheduled every 1 day of the month at 12:
00
    Periodic snapshot info message is scheduled daily at 12:00
```
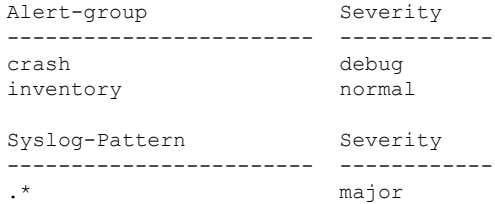

#### **Call Home Statistics**

Router# show call-home statistics

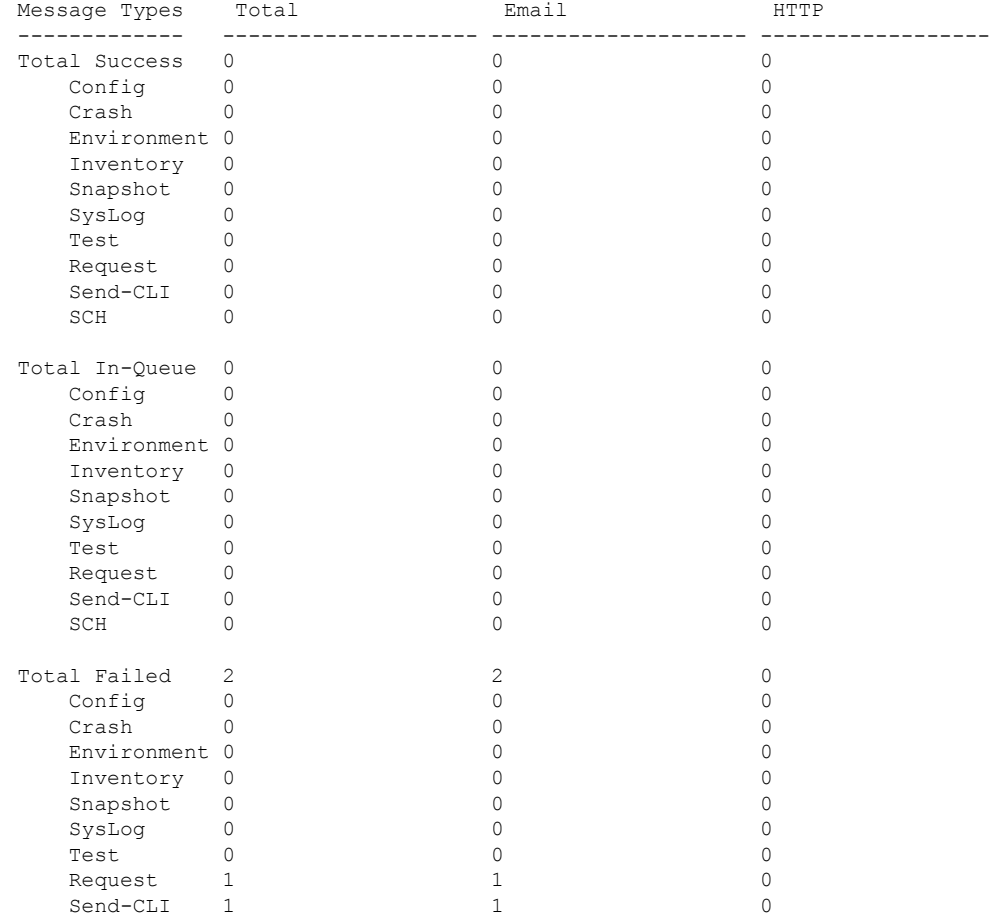

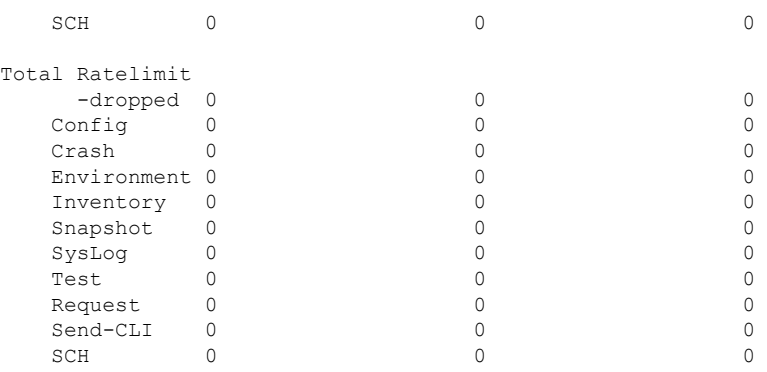

Last call-home message sent time: n/a

#### **Call Home Diagnostic Signature**

Router# show call-home diagnostic-signature

```
Current diagnostic-signature settings:
Diagnostic-signature: enabled
Profile: profile1 (status: ACTIVE)
Environment variable:
          ds_env1: evrval
```
Downloaded DSes:

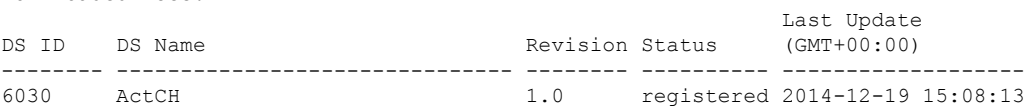

#### **Call Home Diagnostic Signature Statistics**

Router# show call-home diagnostic-signature statistics

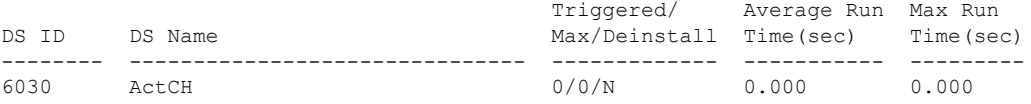

#### **Call Home Licensing Smart-Licensing**

```
Router# show call-home smart-licensing
```

```
Current smart-licensing settings:
Smart-licensing: enabled
 Profile: CiscoTAC-1 (status: ACTIVE)
```
#### **Call Home Diagnostic Smart-Licensing Statistics**

Router# show call-home smart-licensing statistics

Success: Successfully sent and response received. Failed : Failed to send or response indicated error occurred.

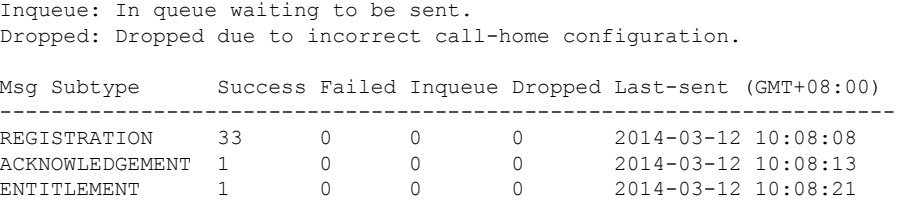

# <span id="page-33-0"></span>**Default Settings**

The following table lists the default Call Home settings.

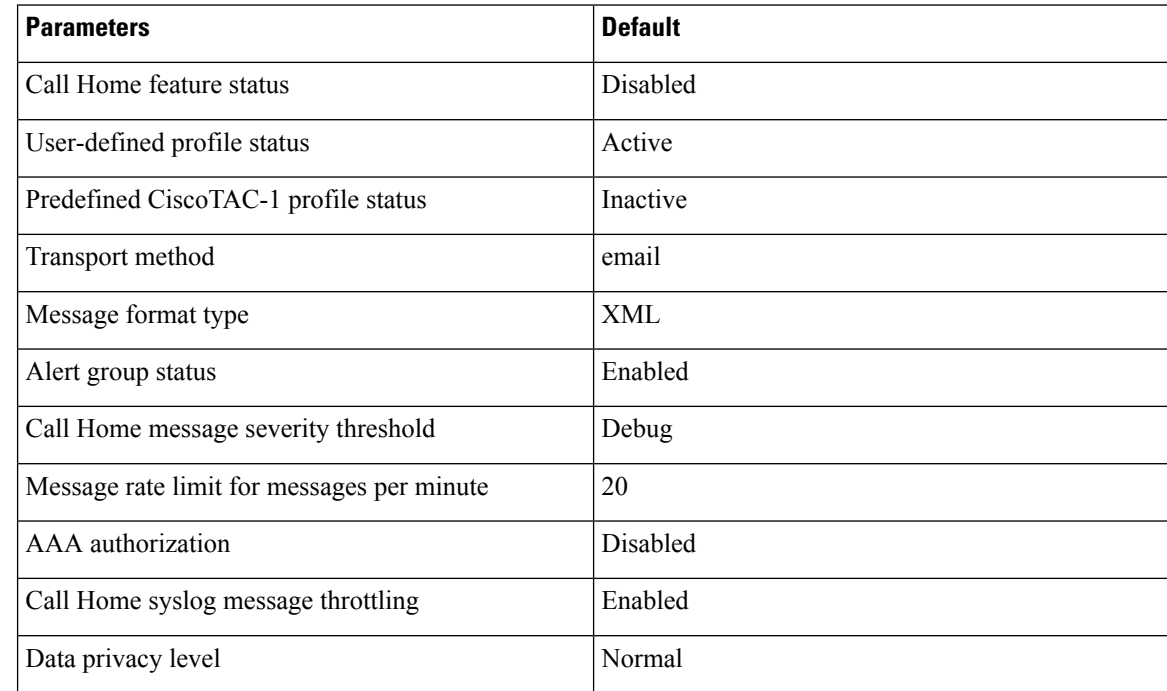

# <span id="page-33-1"></span>**Alert Group Trigger Events and Commands**

Call Home trigger events are grouped into alert groups, with each alert group assigned commands to execute when an event occurs. The command output is included in the transmitted message. The following lists the trigger eventsincluded in each alert group, including the severity level of each event and the executed commands for the alert group.

I

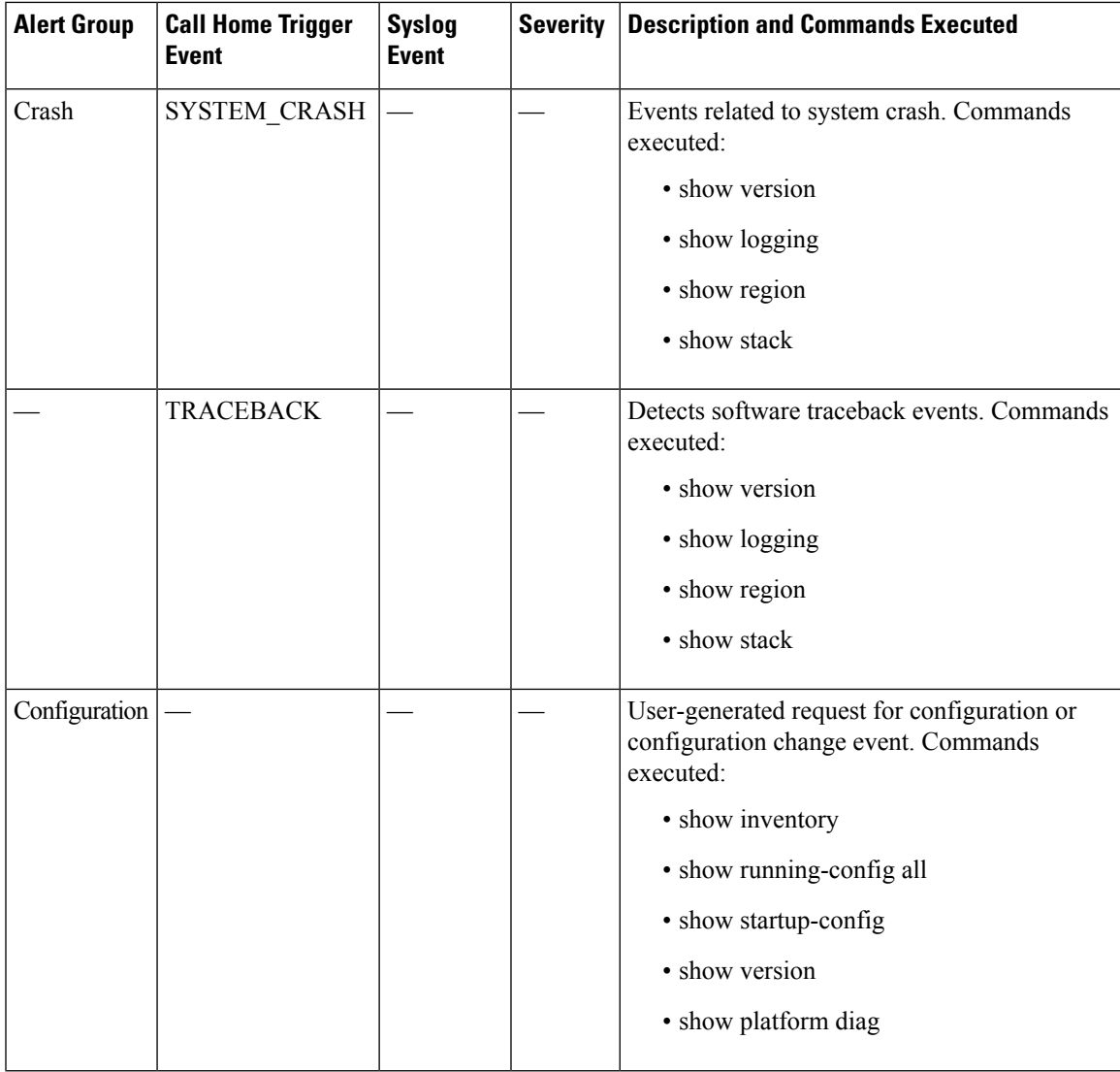

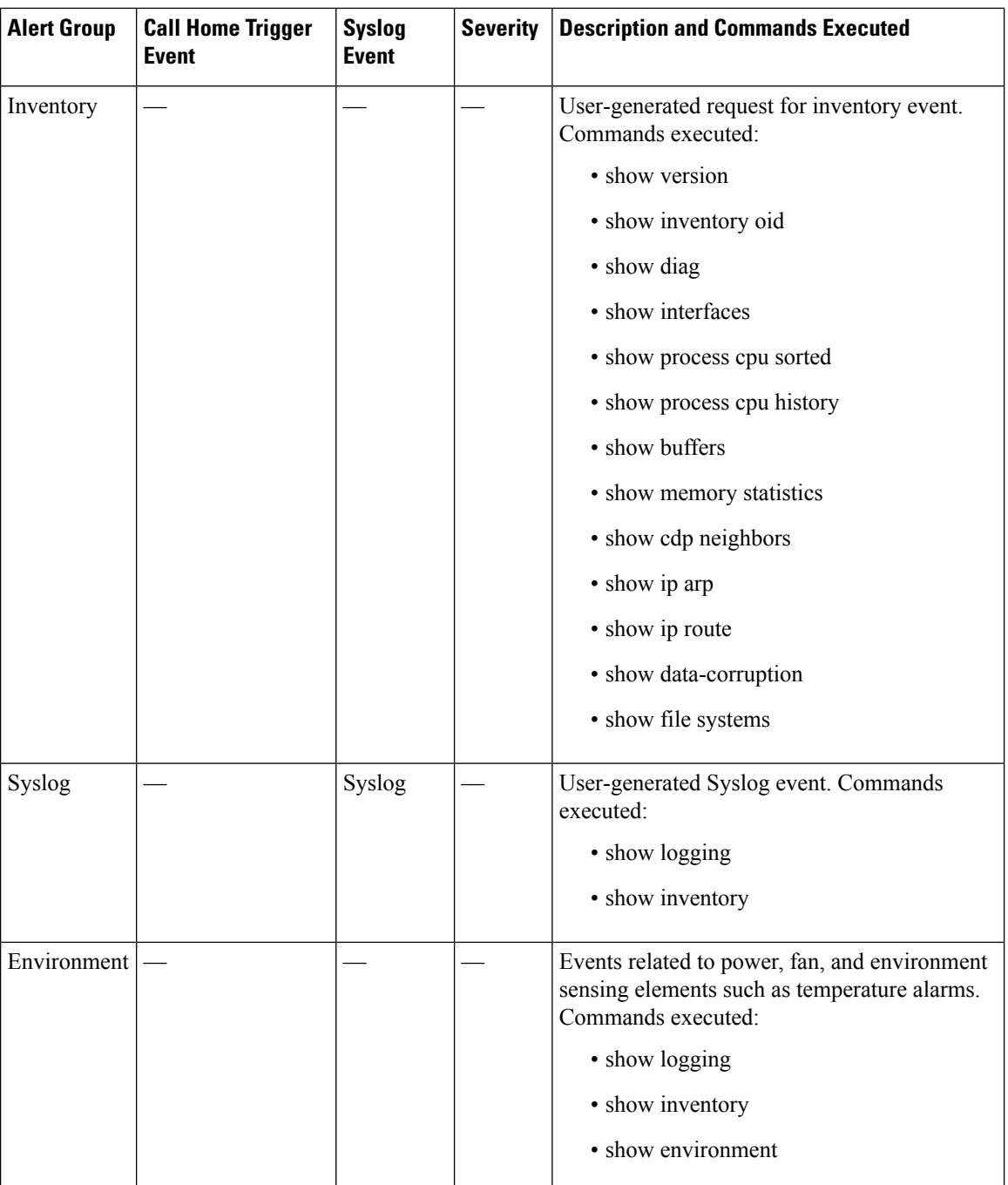

# <span id="page-35-0"></span>**Message Contents**

The following tables display the content formats of alert group messages:

#### **Table 2: Format for <sup>a</sup> Short Text Message**

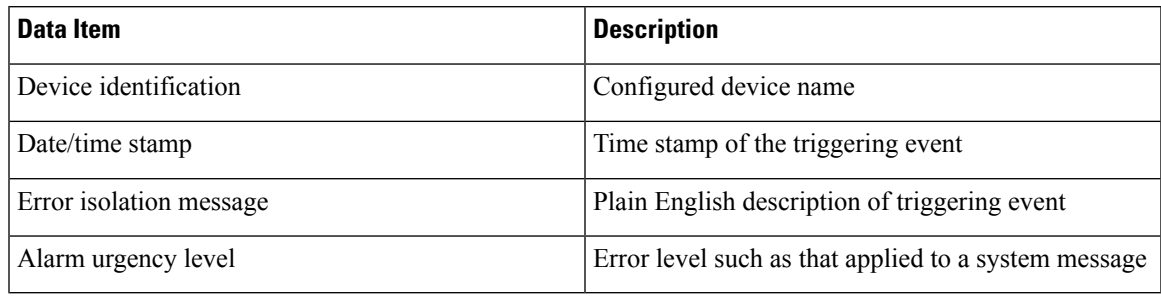

#### **Table 3: Common Fields for All Long Text and XML Messages**

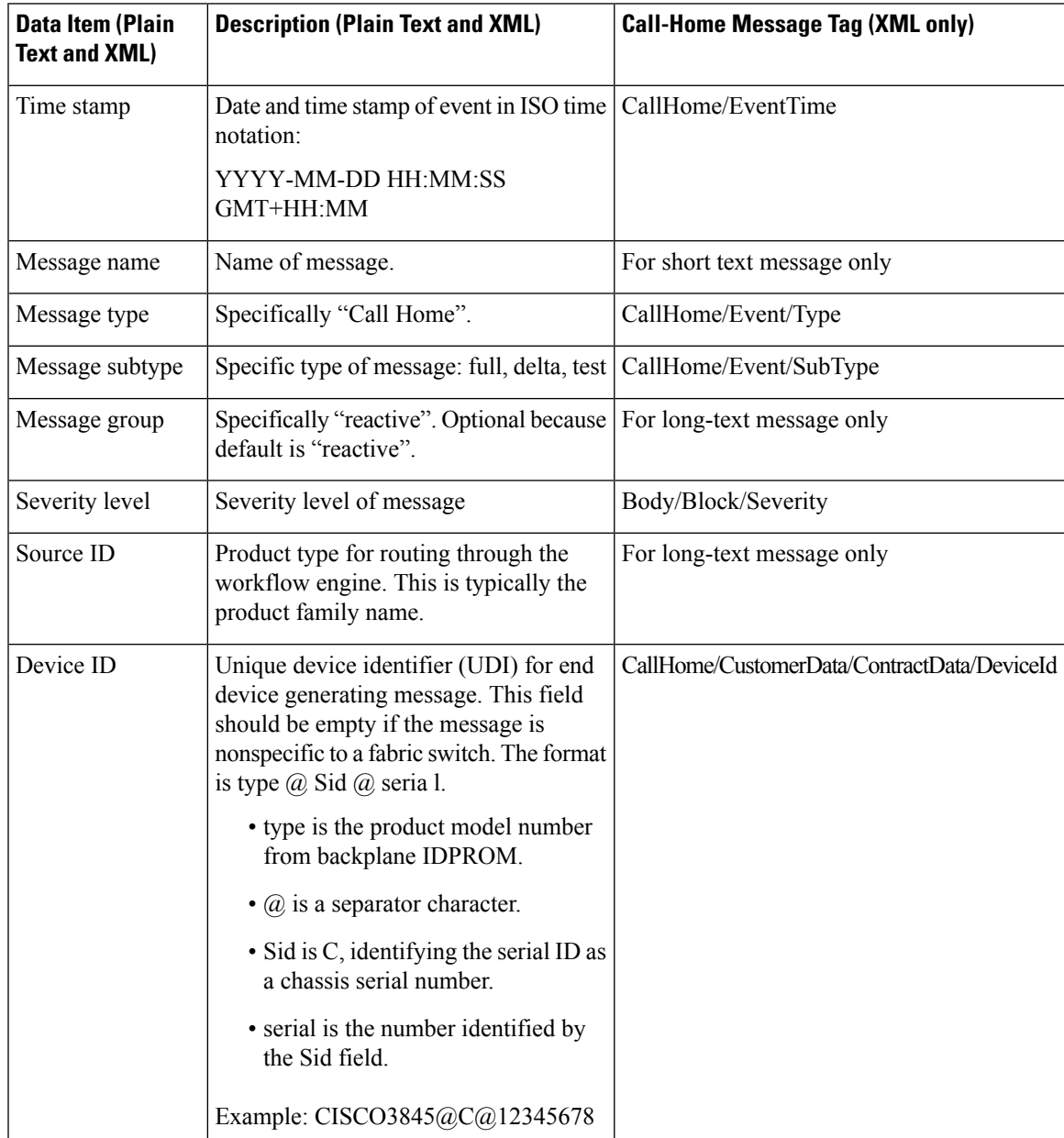

 $\mathbf{l}$ 

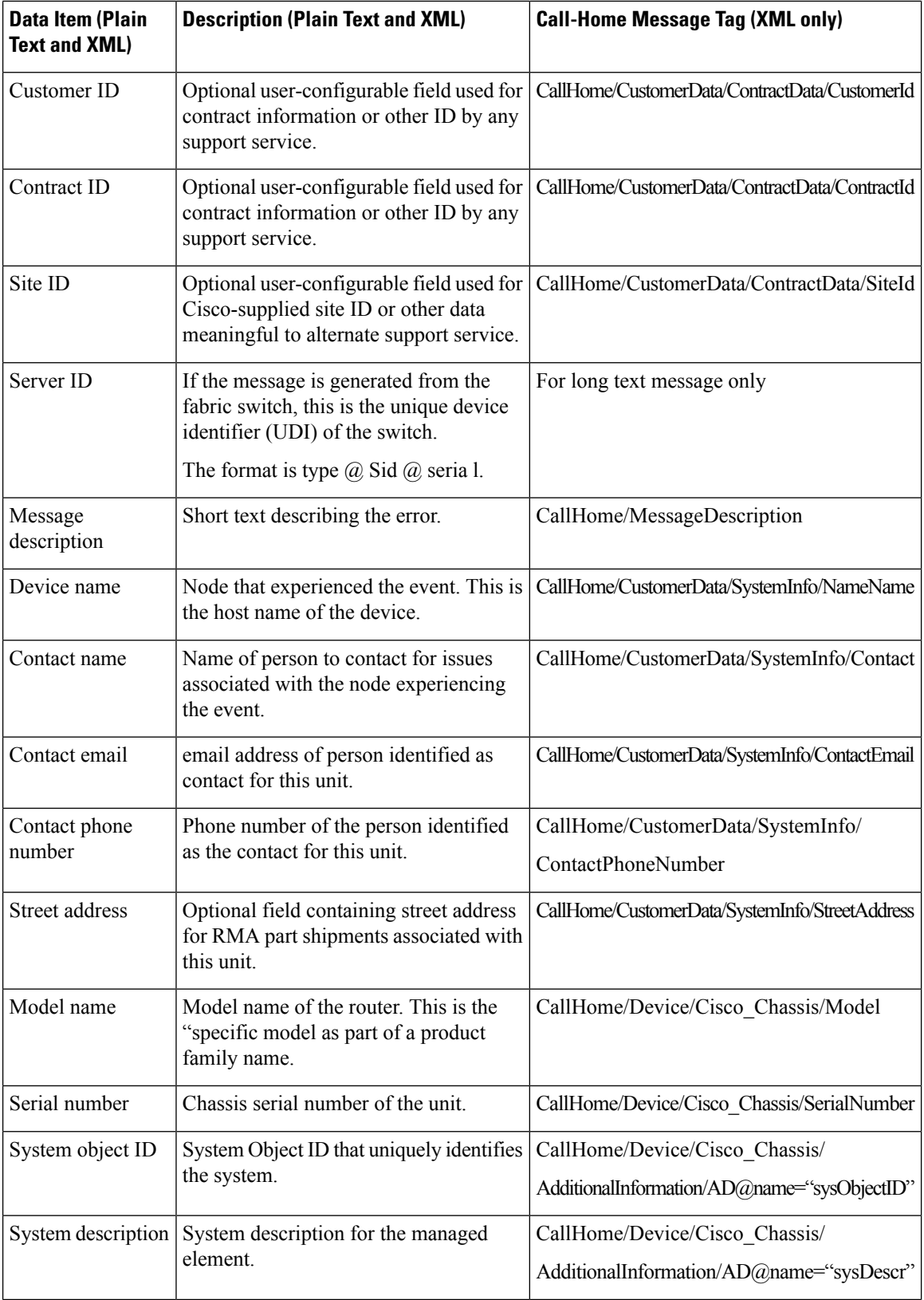

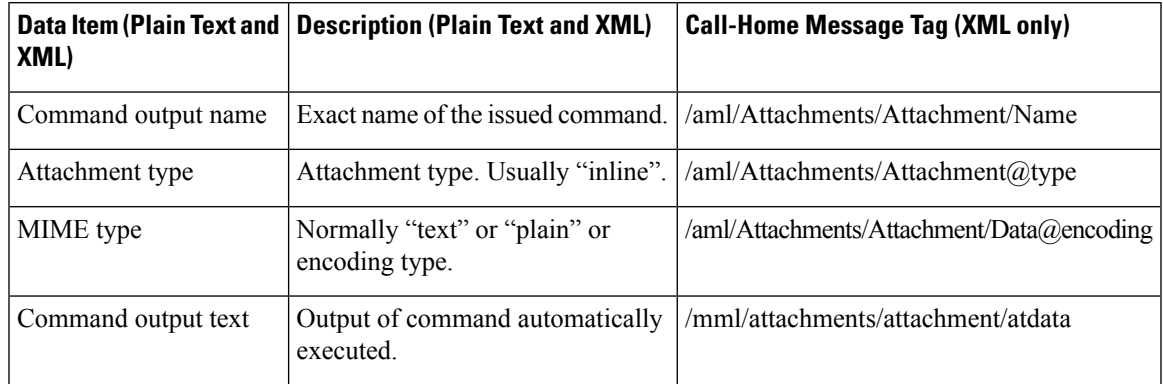

**Table 4: Inserted Fields Specific to <sup>a</sup> Particular Alert Group Message**

# <span id="page-38-0"></span>**Sample Syslog Alert Notification in XML Format**

Sample Syslog alert notification in XML format.

```
<?xml version="1.0" encoding="UTF-8"?>
<soap-env:Envelope xmlns:soap-env="http://www.w3.org/2003/05/soap-envelope">
<soap-env:Header>
<aml-session:Session xmlns:aml-session="http://www.cisco.com/2004/01/aml-session"
soap-env:mustUnderstand="true"
soap-env:role="http://www.w3.org/2003/05/soap-envelope/role/next">
<aml-session:To>http://tools.cisco.com/neddce/services/DDCEService</aml-session:To>
<aml-session:Path>
<aml-session:Via>http://www.cisco.com/appliance/uri</aml-session:Via>
</aml-session:Path> <aml-session:From>http://www.cisco.com/appliance/uri</aml-session:From>
<aml-session:MessageId>M8:9S1NMSF22DW:51AEAC68</aml-session:MessageId> </aml-session:Session>
</soap-env:Header>
<soap-env:Body>
<aml-block:Block xmlns:aml-block="http://www.cisco.com/2004/01/aml-block">
<aml-block:Header>
<aml-block:Type>http://www.cisco.com/2005/05/callhome/syslog</aml-block:Type>
<aml-block:CreationDate>2013-06-05 03:11:36 GMT+00:00</aml-block:CreationDate>
<aml-block:Builder>
<aml-block:Name>CSR1000v</aml-block:Name>
<aml-block:Version>2.0</aml-block:Version>
</aml-block:Builder>
<aml-block:BlockGroup>
<aml-block:GroupId>G9:9S1NMSF22DW:51AEAC68</aml-block:GroupId>
<aml-block:Number>0</aml-block:Number>
<aml-block:IsLast>true</aml-block:IsLast>
<aml-block:IsPrimary>true</aml-block:IsPrimary>
<aml-block:WaitForPrimary>false</aml-block:WaitForPrimary>
</aml-block:BlockGroup>
<aml-block:Severity>2</aml-block:Severity>
</aml-block:Header>
<aml-block:Content>
<ch:CallHome xmlns:ch="http://www.cisco.com/2005/05/callhome" version="1.0">
<ch:EventTime>2013-06-05 03:11:36 GMT+00:00</ch:EventTime> <ch:MessageDescription>
*Jun 5 03:11:36.041: %CLEAR-5-COUNTERS: Clear counter on all interfaces by
console</ch:MessageDescription>
<ch:Event> <ch:Type>syslog</ch:Type> <ch:SubType></ch:SubType> <ch:Brand>Cisco
Systems</ch:Brand>
<ch:Series>CSR1000v Cloud Services Router</ch:Series> </ch:Event> <ch:CustomerData>
<ch:UserData>
```

```
<ch:Email>weijuhua@cisco.com</ch:Email>
</ch:UserData>
<?xml version="1.0" encoding="UTF-8"?>
<soap-env:Envelope xmlns:soap-env="http://www.w3.org/2003/05/soap-envelope"> <soap-env:Header>
<aml-session:Session xmlns:aml-session="http://www.cisco.com/2004/01/aml-session"
soap-env:mustUnderstand="true"
soap-env:role="http://www.w3.org/2003/05/soap-envelope/role/next">
<aml-session:To>http://tools.cisco.com/neddce/services/DDCEService</aml-session:To>
<aml-session:Path>
<aml-session:Via>http://www.cisco.com/appliance/uri</aml-session:Via>
</aml-session:Path> <aml-session:From>http://www.cisco.com/appliance/uri</aml-session:From>
<aml-session:MessageId>M8:9S1NMSF22DW:51AEAC68</aml-session:MessageId> </aml-session:Session>
</soap-env:Header>
<soap-env:Body>
<aml-block:Block xmlns:aml-block="http://www.cisco.com/2004/01/aml-block"> <aml-block:Header>
<aml-block:Type>http://www.cisco.com/2005/05/callhome/syslog</aml-block:Type>
<aml-block:CreationDate>2013-06-05 03:11:36 GMT+00:00</aml-block:CreationDate>
<aml-block:Builder>
<aml-block:Name>CSR1000v</aml-block:Name>
<aml-block:Version>2.0</aml-block:Version>
</aml-block:Builder>
<aml-block:BlockGroup>
<aml-block:GroupId>G9:9S1NMSF22DW:51AEAC68</aml-block:GroupId>
<aml-block:Number>0</aml-block:Number>
<aml-block:IsLast>true</aml-block:IsLast>
<aml-block:IsPrimary>true</aml-block:IsPrimary>
<aml-block:WaitForPrimary>false</aml-block:WaitForPrimary>
</aml-block:BlockGroup>
<aml-block:Severity>2</aml-block:Severity>
</aml-block:Header>
<aml-block:Content>
<ch:CallHome xmlns:ch="http://www.cisco.com/2005/05/callhome" version="1.0">
<ch:EventTime>2013-06-05 03:11:36 GMT+00:00</ch:EventTime>
<ch:MessageDescription>
*Jun 5 03:11:36.041: %CLEAR-5-COUNTERS: Clear counter on all interfaces by
console</ch:MessageDescription>
<ch:Event> <ch:Type>syslog</ch:Type> <ch:SubType></ch:SubType> <ch:Brand>Cisco
Systems</ch:Brand>
<ch:Series>CSR1000v Cloud Services Router</ch:Series> </ch:Event> <ch:CustomerData>
<ch:UserData>
<ch:Email>weijuhua@cisco.com</ch:Email>
</ch:UserData>
```
### <span id="page-39-0"></span>**Configuration Example for Call Home**

```
Router#show running-config
Building configuration...
Current configuration : 3007 bytes
!
! Last configuration change at 16:03:42 UTC Fri Dec 19 2014
!
version 15.5
service timestamps debug datetime msec
service timestamps log datetime msec
service call-home
!
hostname Router
!
boot-start-marker
```

```
boot-end-marker
!
!
!
no aaa new-model
call-home
contact-email-addr username@cisco.com
contract-id "cisco1234"
 customer-id "1234"
mail-server stmp.example.com priority 1
phone-number "+1-800-555-4567"
 rate-limit 40
 sender from username@cisco.com
 sender reply-to username@cisco.com
site-id "manhattan"
 source-ip-address "209.165.200.226"
 street-address "1234"
 aaa-authorization username "usr1"
aaa-authorization
 alert-group-config snapshot
 add-command "show version"
 data-privacy hostname
 profile "profile1"
 destination message-size-limit 3145700
 destination address email addrss@cisco.com
  subscribe-to-alert-group crash
  subscribe-to-alert-group syslog severity major pattern .*
  subscribe-to-alert-group configuration periodic daily 8:12
  subscribe-to-alert-group inventory periodic monthly 1 12:00
  subscribe-to-alert-group snapshot periodic daily 12:00
ip cef
!
!
!
!
no ipv6 cef
!
!
!
end
Router#
```
## <span id="page-40-0"></span>**Additional References**

#### **Related Documents**

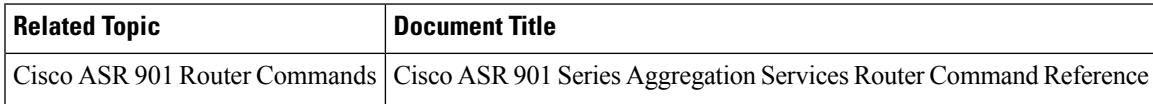

#### **Standards and RFCs**

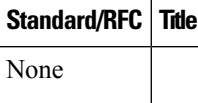

#### **MIBs**

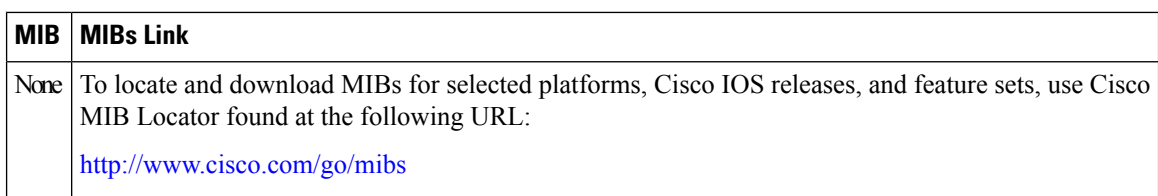

#### **Technical Assistance**

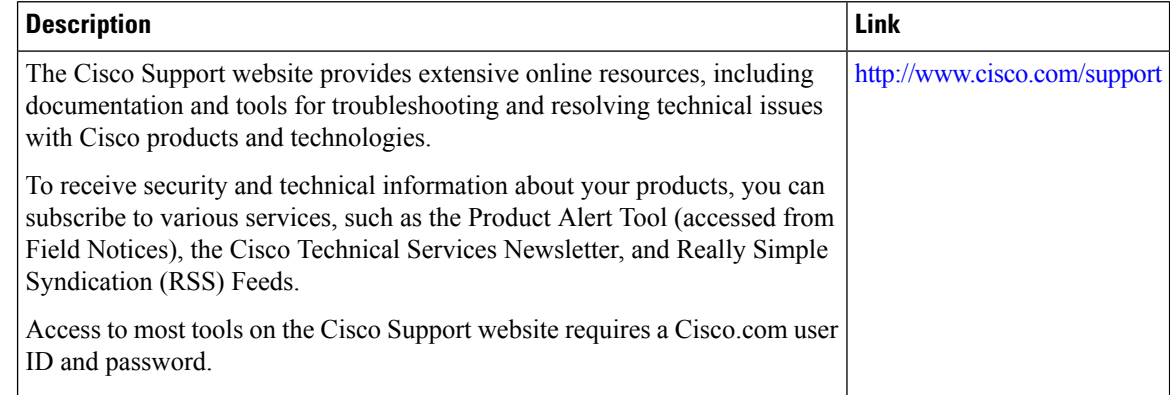

# <span id="page-41-0"></span>**Feature Information for Call Home**

The following table lists the features in this module and provides links to specific configuration information.

Use Cisco Feature Navigator to find information about platform support and software image support. Cisco Feature Navigator enables you to determine which software imagessupport a specific software release, feature set, or platform. To access Cisco Feature Navigator, go to http://www.cisco.com/go/cfn . An account on Cisco.com is not required.

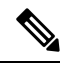

**Note**

The following table lists only the software release that introduced support for a given feature in a given software release train. Unless noted otherwise, subsequent releases of that software release train also support that feature.

#### **Table 5: Feature Information for Call Home**

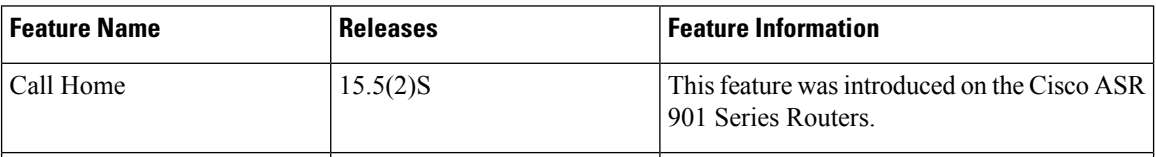